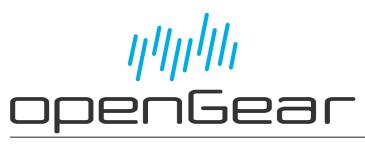

# SRA-8901-R User Guide

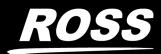

www.rossvideo.com

# Thank You for Choosing Ross

You've made a great choice. We expect you will be very happy with your purchase of Ross Technology.

Our mission is to:

- 1. Provide a Superior Customer Experience
  - offer the best product quality and support
- 2. Make Cool Practical Technology
  - develop great products that customers love

Ross has become well known for the Ross Video Code of Ethics. It guides our interactions and empowers our employees. I hope you enjoy reading it below.

If anything at all with your Ross experience does not live up to your expectations be sure to reach out to us at *solutions@rossvideo.com*.

DalRoss

David Ross CEO, Ross Video dross@rossvideo.com

## Ross Video Code of Ethics

Any company is the sum total of the people that make things happen. At Ross, our employees are a special group. Our employees truly care about doing a great job and delivering a high quality customer experience every day. This code of ethics hangs on the wall of all Ross Video locations to guide our behavior:

- 1. We will always act in our customers' best interest.
- 2. We will do our best to understand our customers' requirements.
- 3. We will not ship crap.
- 4. We will be great to work with.
- 5. We will do something extra for our customers, as an apology, when something big goes wrong and it's our fault.
- 6. We will keep our promises.
- 7. We will treat the competition with respect.
- 8. We will cooperate with and help other friendly companies.
- 9. We will go above and beyond in times of crisis. *If there's no one to authorize the required action in times of company or customer crisis do what you know in your heart is right. (You may rent helicopters if necessary.)*

# SRA-8901-R · User Guide

- Ross Part Number: 8901DR-104-01
- Revision: 2
- Release Date: April 22, 2025.
- Software Version: 1.0

The information contained in this Guide is subject to change without notice or obligation.

# Copyright

©2025 Ross Video Limited, Ross®, and any related marks are trademarks or registered trademarks of Ross Video Limited. All other trademarks are the property of their respective companies. PATENTS ISSUED and PENDING. All rights reserved. No part of this publication may be reproduced, stored in a retrieval system, or transmitted in any form or by any means, mechanical, photocopying, recording or otherwise, without the prior written permission of Ross Video. While every precaution has been taken in the preparation of this document, Ross Video assumes no responsibility for errors or omissions. Neither is any liability assumed for damages resulting from the use of the information contained herein.

### Patents

Patent numbers US 7,034,886; US 7,508,455; US 7,602,446; US 7,802,802 B2; US 7,834,886; US 7,914,332; US 8,307,284; US 8,407,374 B2; US 8,499,019 B2; US 8,519,949 B2; US 8,743,292 B2; GB 2,419,119 B; GB 2,447,380 B; and other patents pending.

### Notices

The material in this manual is furnished for informational use only. It is subject to change without notice and should not be construed as commitment by Ross Video Limited. Ross Video Limited assumes no responsibility or liability for errors or inaccuracies that may appear in this manual.

**Note:** As required by the GNU General Public License, and the Lesser GNU Public License (LGPL), source code can be obtained from Ross Video for at least 3 years. Contact Ross Video Technical Support for more information. If you have any questions or comments regarding this License Agreement, please contact:

Ross Video Limited 8 John Street P.O. Box 220 Iroquois, ON Canada K0E 1K0 techsupport@rossvideo.com

## Safety Notices

Refer to the "**Important Regulatory and Safety Notices**" document that accompanied your product.

## Statement of Compliance

This product has been determined to be compliant with the applicable standards, regulations, and directives for the countries where the product is marketed.

Compliance documentation, such as certification or Declaration of Compliance for the product is available upon request by contacting techsupport@rossvideo.com. Please include the product; model number identifiers and serial number and country that compliance information is needed in request.

### **EMC** Notices

#### US FCC Part 15

This equipment has been tested and found to comply with the limits for a class A Digital device, pursuant to part 15 of the FCC Rules.

These limits are designed to provide reasonable protection against harmful interference when the equipment is operated in a Commercial environment. This equipment generates, uses, and can radiate radio frequency energy and, if not installed and used in accordance with the instruction manual, may cause harmful interference to radio communications. Operation of this equipment in a residential area is likely to cause harmful interference in which case the user will be required to correct the interference at his own expense.

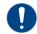

**Notice** — Changes or modifications to this equipment not expressly approved by Ross Video Ltd. could void the user's authority to operate this equipment.

#### Canada

This Class "A" digital apparatus complies with Canadian ICES-003 and part 15 of the FCC Rules.

Cet appareil numerique de la classe "A" est conforme a la norme NMB-003 du Canada.

#### **European Union**

This equipment is in compliance with the essential requirements and other relevant provisions established under regulation (EC) No 765/2008 and Decision No 768/2008/EC referred to as the "New Legislative Framework".

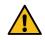

**Warning** — This equipment is compliant with Class A of CISPR 32. In a residential environment this equipment may cause radio interference.

#### Australia/New Zealand

This equipment is in compliance with the provisions established under the Radiocommunications Act 1992 and Radiocommunications Labeling (Electromagnetic Compatibility) Notice 2008.

#### Korea

This equipment is in compliance with the provisions established under the Radio Waves Act.

Class A equipment (Broadcasting and communications service for business use)

This device is a business-use (Class A) EMC-compliant device. The seller and user are advised to be aware of this fact. This device is intended for use in areas outside home.

| Type of Equipment                                                           | User's Guide                                                                                                    |
|-----------------------------------------------------------------------------|----------------------------------------------------------------------------------------------------|
| A급 기기<br>(업무용 방송통신기자재)                                                      | 이 기기는 업무용(A급) 전자파적합기기로서 판<br>매자 또는 사용자는 이 점을 주의하시기 바라<br>며, 가정외의 지역에서 사용하는 것을 목적으로<br>합니다.                                                                                                    |
| Class A Equipment<br>(Industrial Broadcasting &<br>Communication Equipment) | This equipment is <b>Industrial (Class A)</b><br>electromagnetic wave suitability equipment and<br>seller or user should take notice of it, and this<br>equipment is to be used in the places except for home. |

#### International

This equipment has been tested under the requirements of CISPR 22:2008 or CISPR 32:2015 and found to comply with the limits for a Class A Digital device.

0

**Notice** — This is a Class A product. In domestic environments, this product may cause radio interference, in which case the user may have to take adequate measures.

## Maintenance/User Serviceable Parts

Routine maintenance to this openGear product is not required. This product contains no user serviceable parts. If the module does not appear to be working properly, please contact Technical Support using the numbers listed in the "**Contact Us**" section of this manual. All openGear products are covered by a generous 5-year warranty and will be repaired without charge for materials or labor within this period. See the "**Warranty and Repair Policy**" section in this manual for details.

### **Environmental Information**

The equipment may contain hazardous substances that could impact health and the environment.

To avoid the potential release of those substances into the environment and to diminish the need for the extraction of natural resources, Ross Video encourages you to use the appropriate take-back systems. These systems will reuse or recycle most of the materials from your end-of-life equipment in an environmentally friendly and health conscious manner.

The crossed-out wheeled bin symbol invites you to use these systems.

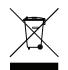

If you need more information on the collection, reuse, and recycling systems, please contact your local or regional waste administration. You can also contact Ross Video for more information on the environmental performances of our products.

## Security and Privacy

If you would like more information on how Ross Video security and privacy practices have been applied to the SRA-8901-R, what you should know about maintaining security of this product, and how we can partner with you to ensure security throughout this product's life-cycle, contact techsupport@rossvideo.com.

Ross Video has implemented reasonable administrative, technical, and physical safeguards to help protect against security incidents and privacy breaches involving a Ross Video product provided those products are used in accordance with Ross Video instructions for use. However, as systems and threats evolve, no system can be protected against all vulnerabilities and we consider our customers the most important partner in maintaining security and privacy safeguards. If you have any concerns, we ask that you bring them to our attention, and we will investigate. Where appropriate, we will address the issue with product changes, technical bulletins and/or responsible disclosures to customers and regulators. Ross Video continuously strives to improve security and privacy throughout the product life-cycle using practices such as:

- Privacy and Security by Design
- Product and Supplier Risk Assessment
- Vulnerability and Patch Management
- Secure Coding Practices and Analysis
- Vulnerability Scanning
- Access Controls appropriate to Customer Data
- Incident Response
- Clear paths for two-way communication between customers and Ross Video

If you would like to report a potential product related privacy or security issue (incident, breach, or vulnerability), contact techsupport@rossvideo.com.

### **Company Address**

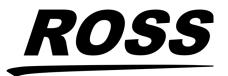

Ross Video LimitedRe8 John StreetP.Iroquois, Ontario, K0E 1K0O.CanadaU.

Ross Video Incorporated P.O. Box 880 Ogdensburg, New York USA 13669-0880

General Business Office: (+1) 613 • 652 • 4886 Fax: (+1) 613 • 652 • 4425 Technical Support: (+1) 613 • 652 • 4886 After Hours Emergency: (+1) 613 • 349 • 0006 E-mail (Technical Support): techsupport@rossvideo.com E-mail (General Information): solutions@rossvideo.com Website: http://www.rossvideo.com

# Contents

| Introduction                                                    | 9  |
|-----------------------------------------------------------------|----|
| Related Publications                                            |    |
| Documentation Conventions                                       |    |
| Interface Elements                                              |    |
| User Entered Text                                               |    |
| Referenced Guides                                               |    |
| Menu Sequences                                                  |    |
| Important Instructions<br>Contacting Technical Support          |    |
|                                                                 |    |
| Before You Begin                                                | 11 |
| Overview                                                        |    |
| Features                                                        |    |
| User Interfaces                                                 |    |
| DashBoard Control System                                        |    |
| Hardware Overview                                               | 13 |
|                                                                 |    |
| Card-edge Features                                              |    |
| Monitoring via the Card-edge<br>Supported Rear Module           |    |
| 8322AR-337                                                      |    |
|                                                                 | 47 |
| Physical Installation                                           | 17 |
| Before You Begin                                                |    |
| Removing the Blank Plates from the Rear Panel                   |    |
| Installing the Rear Module into the openGear Frame              |    |
| Installing the SRA-8901-R Card into an openGear Frame           |    |
| Cabling                                                         | 19 |
| Cabling the Ethernet Port on the openGear Frame                 |    |
| SDI Input Cabling                                               |    |
| Bypass Input Cabling                                            |    |
| PROTECT Output Cabling                                          |    |
| SDI Output 2-4 Cabling                                          |    |
| Getting Started                                                 | 23 |
|                                                                 |    |
| Before You Begin<br>Launching DashBoard                         |    |
| Configuring the Initial Network Settings                        |    |
| Accessing the SRA-8901-R in DashBoard                           |    |
| Pupace Polay Sotup                                              | 25 |
| Bypass Relay Setup                                              |    |
| Before You Begin                                                |    |
| Enabling the Bypass Relay                                       |    |
| Configuring the Auto Return Feature                             |    |
| Specifying the Bypass Triggers<br>Monitoring for Invalid Inputs |    |
|                                                                 |    |
| Configuring the Reclocker                                       | 29 |
| Configuring the Reclocker                                       |    |
|                                                                 |    |

| Configuring the Outputs                                | 31 |
|--------------------------------------------------------|----|
| Before You Begin                                       |    |
| Muting an Output                                       |    |
| Monitoring for Invalid Outputs                         |    |
| Using RossTalk                                         | 33 |
| Using an Ethernet Connection                           | 33 |
| Cabling Requirements                                   | 33 |
| Configuring the SRA-8901-R for RossTalk Communications |    |
| Sending RossTalk Commands                              |    |
| Supported RossTalk Commands                            |    |
| Operation                                              | 35 |
| Updating the Network Settings                          | 37 |
| Changing the Network Settings of the SRA-8901-R        |    |
| Upgrading the Software                                 | 39 |
| DashBoard Menus                                        | 41 |
|                                                        |    |
| Signal Tab<br>Product Tab                              |    |
| Hardware Tab                                           |    |
| Network Tab                                            |    |
| Setup Tab                                              |    |
| Network Setup Tab                                      |    |
| RossTalk Setup Tab                                     |    |
| Alarms Tab                                             |    |
| Technical Specifications                               | 47 |
| Supported Video Formats                                | 47 |
| SDI Inputs Specifications                              |    |
| SDI Outputs Specifications                             |    |
| Environment                                            |    |
| Power                                                  | 50 |
| Software Licenses                                      | 51 |
| BSD                                                    | 51 |
| IwIP                                                   |    |
| Dual GPL                                               |    |
| GPL<br>LGPL                                            |    |
| LGPL                                                   |    |
| zlib                                                   |    |
| Service Information                                    | 57 |
| Troubleshooting Checklist                              |    |
| Bootload Button                                        |    |
| Warranty and Repair Policy                             |    |
| Glossary                                               | 59 |

# Introduction

This guide covers the installation, configuration, and use of the SRA-8901-R. The following chapters are included:

- "Introduction" summarizes the guide and provides important terms, and conventions.
- "Before You Begin" provides general information to keep in mind before installing and configuring your card.
- "Hardware Overview" provides a basic introduction to the hardware features including the cabling and monitoring features of the rear module.
- "**Physical Installation**" provides instructions for the physical installation of the card and its rear module into an openGear frame.
- "**Cabling**" provides information on connecting to your facility network, and connecting to external equipment.
- "Getting Started" provides a general overview of the user controls available on the SRA-8901-R.
- "Bypass Relay Setup" outlines how to configure the bypass relay feature, and define the card behavior during a loss of the input signal.
- "Configuring the Reclocker" outlines how to select a data rate for the SRA-8901-R reclocker.
- "Configuring the Outputs" outlines how to mute unused outputs, and monitor the outputs for an invalid signal.
- "Using RossTalk" how to configure the SRA-8901-R to be controlled from a remote editor or computer via RossTalk commands.
- "**Operation**" briefly summarizes the operation modes when the bypass feature is active.
- "Updating the Network Settings" outlines how to update the network settings assigned to the SRA-8901-R.
- "**Upgrading the Software**" provides instructions for upgrading the software for your SRA-8901-R using DashBoard.
- "DashBoard Menus" summarizes the SRA-8901-R menus, items, and parameters in DashBoard.
- "Technical Specifications" provides technical specification details on the SRA-8901-R.
- "Software Licenses" provides third-party software license information for your card.
- "Service Information" provides information on the warranty and repair policy for your card.
- "Glossary" provides a list of terms used throughout this guide.

## **Related Publications**

It is recommended to consult the following Ross documentation before installing and configuring your SRA-8901-R card:

- DashBoard User Guide, Ross Part Number: 8351DR-004
- MFC-OG3-N and MFC-8322-S User Guide, Ross Part Number: 8322DR-004
- OG3-FR Series User Guide, Ross Part Number: 8322DR-005
- OGX-FR Series User Guide, Ross Part Number: 8322DR-204

### **Documentation Conventions**

Special text formats are used in this guide to identify parts of the user interface, text that a user must enter, or a sequence of menus and sub-menus that must be followed to reach a particular command.

### **Interface Elements**

Bold text is used to identify a user interface element such as a dialog box, menu item, or button. For example:

In the **Network** tab, click **Apply**.

### **User Entered Text**

Courier text is used to identify text that a user must enter. For example:

In the Language box, enter English.

### **Referenced Guides**

Text set in bold and italic represent the titles of referenced guides, manuals, or documents. For example:

For more information, refer to the **OGX-FR Series User Guide**.

#### **Menu Sequences**

Menu arrows are used in procedures to identify a sequence of menu items that you must follow. For example, if a step reads "**File** > **Save As**," you would click the **File** menu and then click **Save As**.

#### Important Instructions

Star icons are used to identify important instructions or features. For example:

Contact your IT department before connecting to your facility network to ensure that there are no conflicts. They will provide you with an appropriate value for the IP Address, Subnet Mask, and Gateway for your device.

## **Contacting Technical Support**

At Ross Video, we take pride in the quality of our products, but if problems occur, help is as close as the nearest telephone.

Our 24-hour Hot Line service ensures you have access to technical expertise around the clock. After-sales service and technical support is provided directly by Ross Video personnel. During business hours (Eastern Time), technical support personnel are available by telephone. After hours and on weekends, a direct emergency technical support phone line is available. If the technical support person who is on call does not answer this line immediately, a voice message can be left and the call will be returned shortly. This team of highly trained staff is available to react to any problem and to do whatever is necessary to ensure customer satisfaction.

- Technical Support: (+1) 844-652-0645
- After Hours Emergency: (+1) 613-349-0006
- E-mail: techsupport@rossvideo.com
- Website: <u>http://www.rossvideo.com</u>

# **Before You Begin**

If you have questions pertaining to the operation of your card, contact us at the numbers listed in "**Contacting Technical Support**". Our technical staff is always available for consultation, training, or service.

# Overview

The SRA-8901-R offers a UHD bypass solution for the OGX-FR frame. Each SRA-8901-R is capable of acting as a failsafe device to provide guaranteed on-air service in the case of a power failure.

The SRA-8901-R provides four active SDI outputs. This adds cable reach, signal conditioning and re-timing to SD-SDI, HD-SDI, 3G-SDI, 6G-SDI, and 12G-SDI signals.

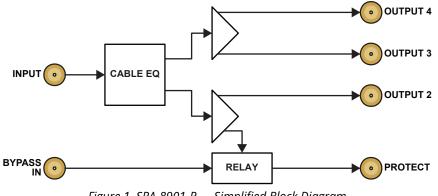

Figure 1 SRA-8901-R — Simplified Block Diagram

## Features

The following features are standard for the SRA-8901-R:

- High-density conversion solution 20 channel per openGear frame<sup>1</sup>
- Supports SDI data rates 270Mbps to 11.88Gbps
- Support for MADI audio transport
- Relay bypass using the MANUAL BYPASS switch on the card-edge
- Relay bypass using the RossTalk protocol
- Relay bypass to protect against:
  - > Loss of power
  - > Loss of signal on primary (as detected by the serial reclocker loss of input)
  - Reclocker lock error
- Manual trigger bypass relay using DashBoard
- On-air failsafe operation in the event of power failure or primary input signal loss and signal lock
   error
- Hot swap capabilities
- Reports status and configuration remotely via the DashBoard Control System
- 5-year transferable warranty

<sup>1.</sup> Ensure the frame includes a Network Controller Card (MFC-OG3-N). The MFC-8322-S does not support the SRA-8901-R.

## **User Interfaces**

The SRA-8901-R includes the following interface for control and monitoring for your card.

### DashBoard Control System

The DashBoard Control System enables you to monitor and control openGear frames and cards from a computer. DashBoard communicates with other cards in the openGear frame through the Network Controller Card. The DashBoard Control System software and manual are available for download from our website.

#### For More Information on...

- the SRA-8901-R menus in DashBoard, refer to "DashBoard Menus".
- using DashBoard, refer to the **DashBoard User Manual** available from our website.

# **Hardware Overview**

This chapter presents information on the SRA-8901-R hardware components and features.

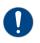

**Notice** — Installing the SRA-8901-R in a frame other than the OG3-FR or OGX-FR could damage the card, the rear module, or both. Ensure the frame includes a Network Controller Card (MFC-OG3-N). The MFC-8322-S does not support the SRA-8901-R.

# Card-edge Features

The main PCB is a typical openGear card. An ejector on one end secures the module to the slot inside the openGear frame, and the other end inserts into a connector on the back of the rear module.

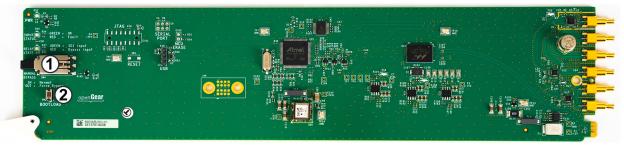

Figure 2 SRA-8901-R — Base Card Components

#### 1. MANUAL BYPASS Switch and Status LED

This switch is used to manually set the card into bypass mode as follows:

- If the button is **OUT**, the card is in bypass mode, the LED on the switch is lit red, and the RELAY STATE LED is lit red<sup>1</sup>.
- > If the button is latched **IN**, the card operates in normal mode, the LED on the switch and the RELAY STATE LED reflect the relay state.
- **\*** The Setup > Bypass Status field in DashBoard also reports the bypass mode. Refer to **Table 8**.

#### 2. BOOTLOAD Button

This button is used for factory service in the unlikely event of a complete card failure. Do not use this button unless advised by Ross Video Technical Support.

<sup>1.</sup> Requires the Setup > Card Edge setting be enabled (set to Yes) in DashBoard.

### Monitoring via the Card-edge

The front-edge of the main PCB has LED indicators for indicating alarms, and communication activity. (**Figure 3**)

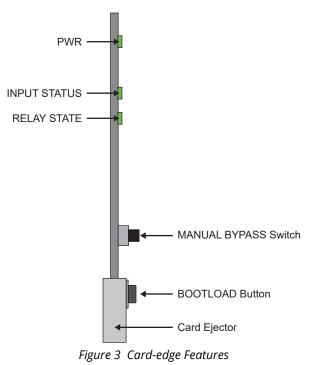

**Table 1** provides information on the LED displays.

| LED          | Color | Description                                                                                                    |
|--------------|-------|----------------------------------------------------------------------------------------------------|
| PWR          | Green | The card is powered on and is operating correctly                                                                                            |
|              | Red   | <ul><li>When lit red, this LED indicates:</li><li>the card is booting, or</li><li>a major alarm condition is occurring on the card</li></ul> |
|              | Off   | The card is not powered on                                                                                                    |
| INPUT STATUS | Green | A valid signal is detected on the INPUT port                                                                                                 |
|              | Red   | The signal connected to the INPUT port is not valid                                                                                          |
|              | Off   | The INPUT port is not in use                                                                                                    |
| RELAY STATE  | Green | The SDI input is selected                                                                                                    |
|              | Red   | The Bypass Input is selected                                                                                                    |

| Table 1 | SRA-8901-R LED | Descriptions |
|---------|----------------|--------------|
|---------|----------------|--------------|

## **Supported Rear Module**

This section provides an overview of the connections and cabling designations for the SRA-8901-R.

#### 8322AR-337

The 8322AR-337 rear module occupies two slots in the openGear frame and accommodates two SRA-8901-R cards. **Figure 4** indicates the implemented cabling designations.

When using the 8322AR-337, each card includes the following connections:

- one SDI input
- one dedicated SDI input for bypass mode (BYPASS IN BNC)
- one dedicated SDI output for bypass mode (PROTECT BNC)
- three SDI outputs

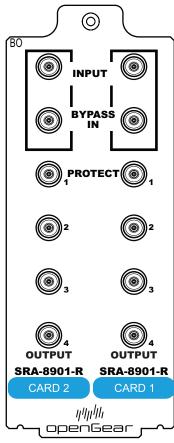

Figure 4 Cabling Designations

# **Physical Installation**

Installing an SRA-8901-R card into the openGear frame requires you to remove the blank plates in the designation frame slots, install the required rear module into the frame rear panel, and then install the SRA-8901-R card into the required frame slot.

If you have questions pertaining to the installation of your card, contact us at the numbers listed in "Contacting Technical Support". Our technical staff is always available for consultation, training, or service.

## **Before You Begin**

These installation guidelines assume the following:

- Ensure the openGear frame frame is properly installed. Refer to the **User Guide** for your frame.
- A valid IP addresses is available for the SRA-8901-R.
- If the 8322AR-337 rear module is already installed in the openGear frame, proceed to "Installing the SRA-8901-R Card into an openGear Frame".

#### Static Discharge

Throughout this chapter, please heed the following cautionary note:

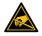

**ESD Susceptibility** — Static discharge can cause serious damage to sensitive semiconductor devices. Avoid handling circuit boards in high static environments such as carpeted areas and when synthetic fiber clothing is worn. Always exercise proper grounding precautions when working on circuit boards and related equipment.

## **Removing the Blank Plates from the Rear Panel**

When a frame slot is not populated with an openGear card, a blank plate must be installed to ensure proper frame cooling and ventilation.

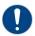

**Notice** — Installing the SRA-8901-R in a frame other than the OG3-FR or OGX-FR could damage the card, the rear module, or both. Ensure the frame includes a Network Controller Card (MFC-OG3-N). The MFC-8322-S does not support the SRA-8901-R.

#### To remove a blank plate from the openGear frame

1. Locate the slots in the openGear frame you wish to install the SRA-8901-R into. It is recommended to use the following slot combinations:

| • Slots 1, 2 | • Slots 7, 8 | • Slots 13, 14 | • Slots 19, 20 |
|--------------|--------------|----------------|----------------|
|              |              |                |                |

- Slots 9, 10 • Slots 5, 6 • Slots 11, 12 • Slots 17, 18
- 2. Use a Phillips screwdriver to unfasten each blank plate from the openGear frame backplane.

• Slots 15, 16

3. Remove each blank plate from the chassis and set aside.

• Slots 3, 4

## Installing the Rear Module into the openGear Frame

If the 8322AR-337 rear module is already installed in the frame, proceed to "**Installing the SRA-8901-R Card into an openGear Frame**".

#### To install a rear module into the openGear frame

- 1. For each retaining screw on the rear module, push the o-ring to the end of the screw (but not off the screw). This will help to align the rear module to the frame backplane in step 3.
- 2. Seat the bottom of the rear module in the seating slots at the base of the openGear frame's backplane.
- 3. Align the top holes of the rear module with the screw holes on the top-edge of the frame backplane.
- 4. Using a Phillips screwdriver and the provided screw, fasten the rear module to the backplane.
- ★ Do not fully tighten the screws until after installing the card and you verified that each card aligns with the rear module.

## Installing the SRA-8901-R Card into an openGear Frame

The slot that the SRA-8901-R installs into depends on the slot combination you installed the rear module in. This allows adequate spacing to avoid damaging the card, the cards installed in the neighboring slots, or both.

★ The rear module occupies two slots in the frame and accommodates two SRA-8901-R cards.

#### To install the SRA-8901-R into the openGear frame

| <b>Rear Module Slots</b> | Card 2 Installs into Slot | Card 1 Installs into Slot |
|--------------------------|---------------------------|---------------------------|
| Slots 1, 2               | 1                         | 2                         |
| Slots 3, 4               | 3                         | 4                         |
| Slots 5, 6               | 5                         | 6                         |
| Slots 7, 8               | 7                         | 8                         |
| Slots 9, 10              | 9                         | 10                        |
| Slots 11, 12             | 11                        | 12                        |
| Slots 13, 14             | 13                        | 14                        |
| Slots 15, 16             | 15                        | 16                        |
| Slots 17, 18             | 17                        | 18                        |
| Slots 19, 20             | 19                        | 20                        |

1. Locate the slot the SRA-8901-R card will slide into. Refer to **Table 2** for valid slot combinations.

Table 2 Card Slot Combinations

- 2. Verify that the SRA-8901-R card aligns with the rear module.
- 3. Using a Phillips screwdriver fasten the rear module to the backplane using the provided screws.
- ★ Do not over tighten the screws.
- 4. Hold the card by the edges and carefully align the card edges with the slot rails in the frame.
- 5. Fully insert the card into the frame until the card is properly seated in the rear module.
- 6. For a second card, repeat steps 1 to 5.

# Cabling

If you have questions pertaining to the cabling of your openGear frame or card, contact us at the numbers listed in "**Contacting Technical Support**". Our technical staff is always available for consultation, training, or service.

## Cabling the Ethernet Port on the openGear Frame

You must provide an Ethernet connection to the openGear frame that houses the SRA-8901-R.

The SRA-8901-R is connected to your network via the MFC-OG3-N in the openGear frame. This enables the SRA-8901-R to interface with other cards in the frame, and the computer running the DashBoard client. After a physical connection is established, DashBoard is used to configure the network settings for the SRA-8901-R.

Contact your IT department before connecting to your facility network to ensure that there are no conflicts. They will provide you with an appropriate value for the IP Address, Subnet Mask, and Gateway for your SRA-8901-R.

Contact your network administrator if problems are experienced when connecting to a network hub.

#### For More Information on...

- cabling the Ethernet port on the openGear frame, refer to the user guide for your frame.
- configuring the Ethernet port on the openGear frame, refer to the user guide for your frame.

## **SDI Input Cabling**

Connect the main SDI source to the INPUT port. This signal is equalized for cable effects and buffered to the PROTECT, and OUT 2-4 ports. If a valid input source is successfully detected, the SDI IN LED, on the card-edge, will light solid green.

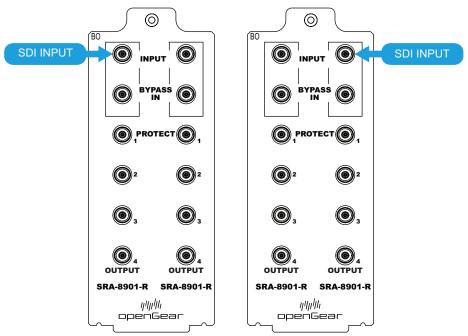

Figure 5 SDI Input Cabling — Card 2

Figure 6 SDI Input Cabling — Card 1

# **Bypass Input Cabling**

There is a power fail relay from the BYPASS IN port to the PROTECT port. The purpose of this relay is as follows:

- If the SRA-8901-R loses power, the video still passes through.
- When the SRA-8901-R boots, the relay will be left in Bypass mode until the SRA-8901-R can generate a valid output. Once the SRA-8901-R is up and functional, the relay is disabled.

Connect the bypass SDI source to the BYPASS IN port. This signal is passively linked to the PROTECT port when in the alarm state.

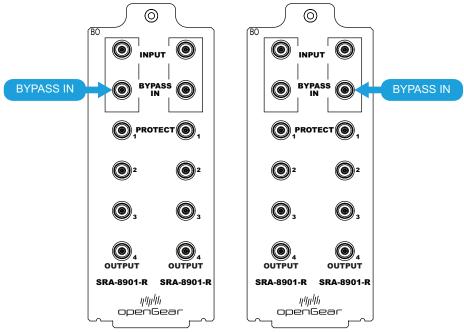

Figure 7 Bypass Input Cabling — Card 2 Figure 8 Bypass Input Cabling — Card 1

★ You may want to provide a valid input of the desired output format on BYPASS IN.

## **PROTECT Output Cabling**

Connect the main SDI output destination to the PROTECT port. Normally an active equalized and buffered version of the SDI IN signal. In an alarm state, this is connected to the BYPASS IN signal.

★ The protected output is only actively reclocked when fed by the primary input. When the card is in bypass, the protected output is passively fed from the bypass input. Upstream cable length and attenuation through the card will affect the attainable downstream cable length when in bypass mode, and should be taken into consideration when cabling the protected output.

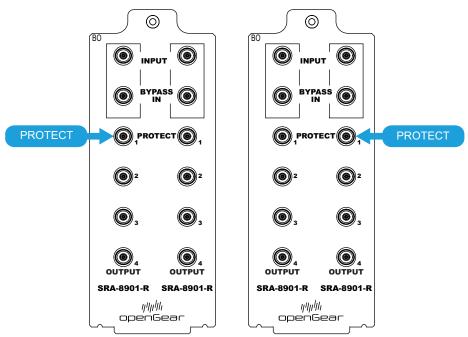

Figure 9 PROTECT Output Cabling — Card 2 Figure 10 PROTECT Output Cabling — Card 1

## SDI Output 2-4 Cabling

The SDI OUTPUTS 2, 3, and 4 are the active equalized and buffered version of the INPUT signal.

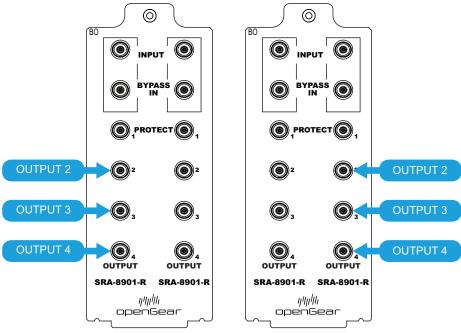

Figure 11 SDI Output Cabling — Card 2

Figure 12 SDI Output Cabling — Card 1

# **Getting Started**

This chapter provides instructions for launching DashBoard, and accessing the SRA-8901-R interfaces in DashBoard.

If you have questions pertaining to the operation of SRA-8901-R, contact us at the numbers listed in "**Contacting Technical Support**". Our technical staff is always available for consultation, training, or service.

## **Before You Begin**

Ensure that:

- The openGear frame that houses the SRA-8901-R displays in the Basic Tree View of DashBoard.
- On the MFC-OG3-N Network Controller card<sup>1</sup>, ensure that the Force Port Speed field (for the slot the SRA-8901-R is installed in) is set to 100mbps. Refer to the *MFC-OG3-N and MFC-8322-S User Guide*.
- The SRA-8901-R displays as a sub-node in the openGear frame tree.
- Your facility IT Department has provided you with the settings to be assigned to the SRA-8901-R.

## Launching DashBoard

DashBoard must run on a computer that has a physical wired Ethernet connection. Wireless connections do not allow device discovery.

#### For More Information on...

- downloading and installing the DashBoard client software, refer to the DashBoard User Manual.
- the SRA-8901-R interfaces in DashBoard, refer to "DashBoard Menus".

#### To launch DashBoard

- 1. Ensure that you are running DashBoard software version 9.14 or higher.
- 2. Launch DashBoard by double-clicking its icon on your computer desktop.

## **Configuring the Initial Network Settings**

Once the SRA-8901-R is physically installed, you will need to assign it an initial IP Address in order to gain full access to the card menus, options, and status fields in DashBoard. Establishing an initial IP Address enables DashBoard to communicate with the SRA-8901-R and update the Basic Tree View with the SRA-8901-R sub-node.

★ This procedure requires a reboot of the card.

#### To assign the initial network settings for the SRA-8901-R

- 1. Launch DashBoard.
- 2. Expand the OGX-FR frame node to display a list of cards installed in that frame.
- 3. Double-click the **SRA-8901-R** node under the frame node.
- 4. Select the **Network Settings** tab.
- 5. Use the **Mode** menu to select **Static**.

<sup>1.</sup> The MFC-8322-S does not support the SRA-8901-R.

- 6. Use the **Static IP Address** field to assign a unique IP Address to the SRA-8901-R card.
- 7. Use the **Subnet Mask** field to assign the subnet mask for the card.
- 8. Use the **Gateway** field to specify the gateway for communications outside of the local area network (LAN) the card will use.
- 9. Click Apply.

The card is temporarily taken off-line during the reboot of the card to apply the new settings.

- 10. Close the **Network** interface.
- 11. Refresh the Basic Tree View in DashBoard.
- 12. To verify that the SRA-8901-R node displays correctly, proceed to the next section.

## Accessing the SRA-8901-R in DashBoard

The interfaces are accessed by double-clicking the SRA-8901-R sub-node under the openGear frame tree in DashBoard. There are two distinct areas in the SRA-8901-R interface: Status (on the left), and Configuration (on the right).

#### To access the SRA-8901-R in DashBoard

- 1. Launch DashBoard.
- 2. In the Basic Tree View of DashBoard, locate the openGear frame the SRA-8901-R is installed in.
- 3. Expand the openGear frame node.

A list of sub-nodes displays. Each sub-node is an openGear card installed in a specific slot.

- 4. Locate the SRA-8901-R sub-node in the openGear frame tree.
- 5. Double-click the SRA-8901-R sub-node to display its tabs in the right pane of the DashBoard window.
- 6. Select a tab to access its menus and fields in the DashBoard window.

In the following example, the user selected the **Signal** tab in the left pane, and the **Setup** tab in the right pane.

| Slot 19: SRA-8901 | -R                   | Setup Network Set        | up RossTalk Setup Alarms                                                                                       | 1      |                      |            |
|-------------------|----------------------|--------------------------|----------------------------------------------------------------------------------------------------|--------|----------------------|------------|
| Card state: 😑 C   |                      | Input Status             | <mark>)</mark> 30                                                                                              |        |                      | ÷          |
| Connection: 😑 C   | NUNE                 | Bypass Status            | Primary                                                                                                    |        |                      |            |
|                   |                      | 3                        |                                                                                                    | By     | pass Configuration   |            |
| Signal Produ      | uct Hardware Network | Bypass Mode              | Auto Primary Forced                                                                                            |        |                      |            |
|                   |                      | Card Edge                | On Off                                                                                                    |        |                      |            |
|                   |                      | RossTalk                 | On Off                                                                                                    |        |                      |            |
|                   | Input Status         | Auto Return              | Yes No                                                                                                    |        |                      |            |
|                   | Cable Length         | Bypass Reset             |                                                                                                    |        |                      |            |
| Input A           |                      |                          |                                                                                                    | Auto   | matic Bypass Trigger |            |
|                   | Output Status        | Loss of Signal           | Yes No                                                                                                    |        |                      |            |
| Protected Output  | Primary Input        |                          |                                                                                                    |        |                      |            |
| Output 2          | 😑 ок                 |                          | Yes No.                                                                                                    |        |                      |            |
| Output 3          |                      | Failover Holdoff (ms)    | - <mark>1</mark> - C - C - A - A - A - A - A - A - A - A                                                       | 340    | 670                  | 1000 10 🗢  |
| Output 4          | ок                   |                          | •                                                                                                    |        |                      |            |
|                   |                      | Auto Return Holdoff (ms) |                                                                                                    | 2505   |                      | 5000 100 🗢 |
|                   |                      |                          |                                                                                                    | 0      | utput Configuration  |            |
|                   |                      | Reclocker Data Rate      | Auto 👻                                                                                                    |        |                      |            |
|                   |                      |                          | Out 1                                                                                                    | Out 2  | Out 3                | Out 4      |
|                   |                      | Output Mute              | Yes No                                                                                                    | Yes No | Yes No               | Yes No     |
|                   |                      |                          | NOTE: For optimal performance mut-<br>outputs, or terminate externally. Cha<br>signal are automatically muted. |        |                      |            |
|                   |                      | Refresh                  |                                                                                                    | Reboot |                      |            |

# **Bypass Relay Setup**

This chapter outlines how to configure the bypass relay feature, and define the card behavior during a loss of the input signal.

## **Before You Begin**

Keep the following in mind when configuring and using the bypass relay feature:

- The Primary signal is the SDI signal detected on the physical INPUT port of the rear module.
- The Bypass signal is the SDI signal detected on the physical BYPASS IN port of the rear module.

## **Enabling the Bypass Relay**

The SRA-8901-R includes a bypass relay between BYPASS IN and PROTECT (OUT 1). This protects your on-air feed when the card is off-line and ensures critical program content is not lost. The bypass relay can be enabled or disabled via the options in DashBoard.

★ To preserve optimal signal integrity of the bypass signal, when the primary input is detected as invalid, the active outputs 2-4 are automatically muted.

#### To enable the bypass relay

- 1. Display the SRA-8901-R in DashBoard as outlined in "To access the SRA-8901-R in DashBoard".
- 2. Select the **Setup** tab.
- 3. Locate the **Bypass Configuration** area of the tab.

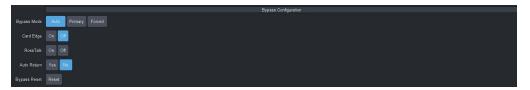

- 4. Use the **Bypass Mode** options to specify how the bypass functions for the SRA-8901-R. Choose from the following:
  - **Auto** When a loss of input occurs, the card automatically switches to the other input source (from INPUT port signal to BYPASS IN port signal or vice versa). Use the Loss of Signal and Loss of Lock settings to determine what triggers the bypass relay during this mode.
  - **Primary** When a loss of input occurs, the card assigns the SDI signal from the INPUT port to the PROTECT port. If there is a loss of input, the PROTECT output is muted. The user can still switch to the INPUT port even if there is Loss of Signal or Loss of Lock condition. This setting is ignored if the MANUAL BYPASS switch is set to On or RossTalk is enabled.
  - Forced Selecting this option will instantly switch to the BYPASS IN signal. This setting is not valid if RossTalk is enabled and a command was sent to switch to the INPUT port. Refer to "Operation" for more information.
- 5. Use the **Card Edge** options to enable the MANUAL BYPASS switch on the physical card. Choose from the following:
  - **On** the MANUAL BYPASS switch setting takes precedence over the Bypass Mode setting in DashBoard.
  - **Off** the card ignores the MANUAL BYPASS switch setting. This is the default.
- 6. Use the **RossTalk** options to enable/disable control via this protocol. Refer to "**Using RossTalk**" for details.

 Clicking Bypass Reset will reset the state if the bypass relay is triggered automatically (the Bypass Mode is set to Auto) or via a received RossTalk command. Reseting the state will switch to the Primary input if no Loss of Signal or Loss of Lock condition is found.

## **Configuring the Auto Return Feature**

The Auto Return feature enables the SRA-8901-R to automatically switch from the bypass to the primary input signal when a valid primary signal is detected again. The user is notified of the automatic switch via a message in the Signal > Input Status field.

#### To configure the auto return feature

- 1. Display the SRA-8901-R in DashBoard as outlined in "To access the SRA-8901-R in DashBoard".
- 2. Select the **Setup** tab.
- 3. Use the **Auto Return** options to configure the auto return feature. Choose from the following:
  - **Yes** when a valid signal is detected on the primary input, the SRA-8901-R automatically switches from the bypass signal. The primary input signal is now the active input signal.
  - **No** disables this feature. The bypass stays as the active input even if a valid primary signal is detected.

## Specifying the Bypass Triggers

This section is applicable when the Bypass Mode is set to Auto and you wish to customize the instances that trigger the bypass relay.

#### To configure the conditions that trigger the Bypass Relay when in Auto Bypass Mode

1. Locate the **Automatic Bypass Trigger** area of the **Setup** tab.

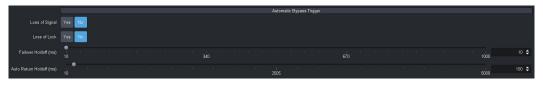

- 2. Use the **Loss of Signal** options to enable the SRA-8901-R to automatically switch to Bypass mode when a loss of input signal is detected on the INPUT port.
- 3. Use the **Loss of Lock** options to enable the SRA-8901-R to automatically switch to Bypass mode when:
  - the SDI reclocker loses lock; or
  - the Reclocker Data Rate is set to a different value than is currently being received.
- 4. Use the **Failover Holdoff** slider to specify the number of milliseconds of consistent signal error that must occur before a timeout is triggered. This prevents multiple bypass error trigger events. Set the slider to 10 for very sensitive, or to 1000 for less sensitive.
- 5. If you set **Auto Return** to **Yes**, use the **Auto Return Holdoff** slider to specify the number of milliseconds that the SRA-8901-R will wait once a valid input signal is detected before automatically switching the card to it.
- ★ The hysteresis may be varied in sensitivity to prevent bypass relay "chattering" on a signal that contains noise that makes it difficult for the reclocker to lock to.

## **Monitoring for Invalid Inputs**

The SRA-8901-R provides options for monitoring the input signal status. You can choose to enable or disable this alarm as required.

The input signal status is displayed on the SRA-8901-R DashBoard node and well as in the Card State field on the main SRA-8901-R window in DashBoard.

When enabled, this feature will indicate an alarm condition (red) in the corresponding **Input Status** field of the **Signal** tab in DashBoard. This occurs if the SRA-8901-R does not detect a valid SDI signal on the INPUT port of the rear module. This feature is enabled by default.

If you do not wish the monitor the input signal status, you must disable the Invalid Signal alarm.

#### To disable the alarm for an input signal

- 1. Display the SRA-8901-R in DashBoard as outlined in "To access the SRA-8901-R in DashBoard".
- 2. Select the **Alarms** tab.
- 3. Locate the **Input** area.
- 4. Clear the **Suppress Alarm** box.

The box does not display a check-mark.

# **Configuring the Reclocker**

This chapter outlines how to select a data rate for the reclocker. This enables the SRA-8901-R to reclock at a specific data rate or automatically detect and reclock the data rate. It also sets the input signal type that the SRA-8901-R will process.

Reclocking does not convert the signal, it selects the appropriate signal slew rate only. The reclocking outputs are only active when they are not muted and the SRA-8901-R is not in bypass mode.

## **Configuring the Reclocker**

Ensure the **Reclocker Data Rate** is set to the same value as the SDI input signal. Otherwise, an error will be reported in the Input Status fields.

#### To configure the reclocker

- 1. Display the SRA-8901-R in DashBoard as outlined in "To access the SRA-8901-R in DashBoard".
- 2. Select the **Setup** tab.
- 3. Locate the **Output Configuration** area of the Setup tab.

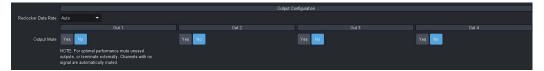

- 4. Use the **Reclocker Data Rate** options to specify a data rate. Choose from the following:
  - Auto The SRA-8901-R automatically reclocks at the detected rate on the SDI input.
  - **MADI** The SRA-8901-R reclocks at MADI data rate of 125Mbps only. This is the required setting when using MADI signals.
  - **SD** The SRA-8901-R reclocks at a data rate of 270Mbps.
  - **HD** The SRA-8901-R reclocks at a data rate of 1.485Gbps.
  - **3G** The SRA-8901-R reclocks at a data rate of 2.97Gbps.
  - **6G** The SRA-8901-R reclocks at a data rate of 5.94Gbps.
  - **12G** The SRA-8901-R reclocks at a data rate of 11.88Gbps.

# **Configuring the Outputs**

This chapter outlines how to mute unused outputs, and monitor the outputs for an invalid signal.

# **Before You Begin**

Keep the following in mind:

• If any input signal error (Loss of Signal or Loss of Lock) is detected, all 4 outputs are muted.

## **Muting an Output**

If you have an unused output, it is recommended to mute that output via the Setup tab in DashBoard or to terminate the output directly on the rear module port.

#### To mute an output from DashBoard

- 1. Display the SRA-8901-R in DashBoard as outlined in "To access the SRA-8901-R in DashBoard".
- 2. Select the **Setup** tab.
- 3. Locate the **Output Configuration** area of the Setup tab.

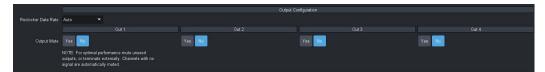

- 4. Use the **Output Mute** options to mute an OUTPUT port on the rear module. Choose from the following:
  - **Yes** Disables this output. The specified OUTPUT port is not used.
  - No The specified port outputs a copy of the active SDI input signal.

## **Monitoring for Invalid Outputs**

The SRA-8901-R provides an option for monitoring the output signal status. You can choose to enable or disable the alarm as required.

The output signal status is displayed on the SRA-8901-R DashBoard node and well as in the Card State field on the main SRA-8901-R window in DashBoard.

When enabled, this feature will indicate an alarm condition (red) in the corresponding **Output Status** field of the **Signal** tab in DashBoard. This occurs if the SRA-8901-R does not detect a valid SDI signal on an OUTPUT port of the rear module. This monitoring feature is enabled by default.

#### To disable the alarm for all output signals

- 1. Display the SRA-8901-R in DashBoard as outlined in "To access the SRA-8901-R in DashBoard".
- 2. Select the **Alarms** tab.
- 3. Locate the **Outputs** area.
- 4. Select the **Suppress Alarm** box.

The box displays a check-mark.

# Using RossTalk

The SRA-8901-R can be controlled from a remote editor or computer via RossTalk commands. These commands can be sent to the SRA-8901-R over an ethernet connection.

# **Using an Ethernet Connection**

Contact your IT Department before connecting to your facility network to ensure that there are no conflicts. They will provide you with an appropriate value for the IP address, subnet mask, and gateway for the external device communicating with the SRA-8901-R.

### **Cabling Requirements**

You will require a standard network CAT-5 cable to connect the SRA-8901-R to your facility network. Refer to "**Cabling the Ethernet Port on the openGear Frame**" for more information.

### Configuring the SRA-8901-R for RossTalk Communications

This section outlines how to configure the SRA-8901-R to communicate with a device via RossTalk.

#### To enable the RossTalk protocol for Ethernet communications

- 1. Display the SRA-8901-R in DashBoard as outlined in "To access the SRA-8901-R in DashBoard".
- 2. Select the **Setup** tab.
- 3. Select **RossTalk** > **On**.
- 4. Select the **RossTalk Setup** tab.

| 4 | Setup    | Network Setup | RossTalk Setup | Alarms |              |     |    |
|---|----------|---------------|----------------|--------|--------------|-----|----|
|   |          |               |                |        |              |     |    |
|   |          |               |                |        |              |     |    |
|   |          |               |                |        |              |     |    |
|   |          |               |                |        |              |     |    |
|   |          |               |                |        | RossTalk Sen | ier | 4  |
|   | Enable   | <b>v</b>      |                |        |              |     |    |
| 8 |          | 7788 韋        |                |        |              |     |    |
| 1 | Sessions |               |                |        |              |     |    |
|   |          | No warnings   |                |        |              |     |    |
|   |          |               |                |        |              |     |    |
|   |          |               |                |        |              |     |    |
|   |          |               |                |        |              |     |    |
|   |          |               |                |        |              |     |    |
|   |          |               |                |        |              |     |    |
|   |          |               |                |        |              |     |    |
|   |          |               |                |        |              |     |    |
|   |          |               |                |        |              |     |    |
|   |          |               |                |        |              |     |    |
|   |          |               |                |        |              |     |    |
|   |          |               |                |        |              |     |    |
|   |          |               |                |        |              |     |    |
|   |          |               |                |        |              |     |    |
|   |          |               |                |        |              |     | ě. |

5. Select the **Enable** box in the **RossTalk Server** area.

The SRA-8901-R functions as a host, or socket listener, on the network. This is the default.

- 6. Use the **TCP Port** field to specify the Transmission Control Protocol (TCP) port the SRA-8901-R will use for RossTalk communications. The default is 7788.
- 7. Click **Apply**.

The new settings are applied.

## Sending RossTalk Commands

RossTalk commands are generally case-sensitive, and must be terminated with carriage return and linefeed (CR+LF). When using with the SRA-8901-R, the command can be uppercase or lowercase, and the terminator can by simply linefeed.

For example,

MSPATH 1:0:ColorRamp.tga MSPATH 1:0:directory/filename.png

#### To send RossTalk Commands

- 1. Verify that you created a network connection to the SRA-8901-R.
- 2. Enter the commands you want to send to the SRA-8901-R.

### Supported RossTalk Commands

**Table 3** lists the RossTalk commands that the SRA-8901-R supports.

| Command            | Description                                                                                          |
|--------------------|----------------------------------------------------------------------------------------------------|
| SRA Bypass : Level | Triggers and overrides the SRA-8901-R bypass control                                                 |
| GPI 1 : Level      | where:<br>Level 0 = logically OFF<br>Level 1 = logically ON<br>(example SRA Bypass : 1 or GPI 1 : 1) |
| SRA Bypass : ?     | Requests the current bypass status                                                                   |
| GPI 1 : ?          |                                                                                                    |

#### Table 3 Supported RossTalk Commands

# Operation

The following table summarizes the SRA-8901-R operation modes.

| Reset | Manual E | Manual Bypass Switch on<br>Card-edge | witch on<br><sup>B</sup> |               | RossTalk | alk |                                        | Bypa                                        | Bypass Mode |         | Auto Return | leturn |          |          |                           |                  |
|-------|----------|--------------------------------------|--------------------------|---------------|----------|-----|----------------------------------------|---------------------------------------------|-------------|---------|-------------|--------|----------|----------|---------------------------|------------------|
|       | 0        | ON                                   | OFF                      | 0             | NO       | OFF | AUTO                                   | то                                          | FORCED      | PRIMARY |             |        | Relay    | Previous | Bynace Status             | Protected Output |
|       | Normal   | Bypass                               |                          | Level 1 Level | Level 0  |     | LOS or LOL<br>Enabled and<br>occurring | LOS and LOL<br>Disabled or not<br>occurring |             |         | NO          | OFF    | Position | State    |                           |                  |
|       | ×        |                                      |                          |               |          | ×   |                                        | ×                                           |             |         |             | ×      | Ч        | N/A      | Primary                   | Primary Input    |
|       |          | ×                                    |                          |               |          | ×   |                                        | ×                                           |             |         |             | ×      | В        | N/A      | Bypass - Card Edge Force  | Bypass Input     |
|       |          |                                      | ×                        | ×             |          |     |                                        | ×                                           |             |         |             | ×      | В        | N/A      | Bypass - RossTalk Force   | Bypass Input     |
|       |          |                                      | ×                        |               | ×        |     |                                        | ×                                           |             |         |             | ×      | Ч        | N/A      | Primary - RossTalk Force  | Primary Input    |
| ×     |          |                                      | ×                        | ×             |          |     |                                        | ×                                           |             |         |             | ×      | Ч        | N/A      | Primary                   | Primary Input    |
|       |          |                                      | ×                        |               |          | ×   |                                        | ×                                           |             |         |             | ×      | Ч        | N/A      | Primary                   | Primary Input    |
|       |          |                                      | ×                        |               |          | ×   |                                        |                                             |             | ×       |             | ×      | Ч        | N/A      | Primary - DashBoard Force | Primary Input    |
|       |          |                                      | ×                        |               |          | ×   | х                                      |                                             |             |         |             | ×      | В        | N/A      | Bypass - Auto Failover    | Bypass Input     |
| ×     |          |                                      | ×                        |               |          | ×   |                                        | ×                                           |             |         |             | ×      | Ч        | В        | Primary                   | Primary Input    |
|       |          |                                      | ×                        |               |          | ×   |                                        | ×                                           |             |         | ×           |        | Ч        | В        | Primary                   | Primary Input    |
|       |          |                                      | ×                        |               |          | ×   |                                        |                                             | x           |         |             | ×      | В        | N/A      | Bypass - User Force       | Bypass Input     |
|       |          |                                      |                          |               |          |     |                                        |                                             |             |         |             |        |          |          |                           |                  |

# **Updating the Network Settings**

This chapter outlines how to update the network settings assigned to the SRA-8901-R.

★ If difficulties or problems are experienced when assigning IP addresses, contact your network administrator.

# Changing the Network Settings of the SRA-8901-R

Once you have establish connection to the card, you may want to change the IP address from the default setting to one that was provided by your IT Department.

★ Ross Video recommends using a static IP address.

### To change the network settings for the SRA-8901-R

- 1. Display the SRA-8901-R in DashBoard as outlined in "To access the SRA-8901-R in DashBoard".
- 2. Select the **Network Setup** tab.
- 3. If you are manually configuring the network settings for the SRA-8901-R:
  - a. Locate the **Configure Network Settings** area of the tab.
  - b. Set the Select Addressing Mode to Static.
  - c. Use the **Type IP Address** field to specify the new static IP address for the SRA-8901-R. This is the address the card will use within the openGear frame.
  - d. Use the **Type Subnet** field to specify the subnet mask for your network.
  - e. Use the **Type Default Gateway** field to specify the gateway for communications outside of the local area network (LAN) the card will use.
- 4. If you want the network settings to be automatically assigned from a Dynamic Host Configuration Protocol (DHCP) server, set the **Select Addressing Mode** to **DHCP**.
- 5. Click **Apply** to save the new settings.

# **Upgrading the Software**

The SRA-8901-R can be upgraded in the field via DashBoard.

★ The bypass relay is active during upgrade. After a successful upgrade, the primary input becomes active again.

### To upgrade the software on a card

- 1. Contact Ross Technical Support for the latest software version file.
- 2. Ensure the Ethernet cable is connected to the **Ethernet** port on the openGear frame.
- 3. Display the SRA-8901-R in DashBoard as outlined in "To access the SRA-8901-R in DashBoard".
- 4. Select **Upload**, located near the bottom of the interface, to display the **Select file Upload** dialog.
- 5. Navigate to the **\*.bin** file you want to upload.
- 6. Click **Open**.
- 7. If you are upgrading a single card:
  - a. Click **Finish** to start the upgrade.
  - b. Proceed to step 9.
- 8. If you are upgrading multiple cards:
  - a. Click **Next >** to display the **Select Destination** menu. This menu provides a list of the compatible cards.
  - b. Specify the card(s) to upload the file to by selecting the check box(es) for the cards you want to upload the file to.
  - c. Verify the card(s) you want to upload the file to. The **Error/Warning** fields indicate any errors, such as incompatible software or card type mismatch.
  - d. Click Finish.
- 9. Monitor the upgrade.
  - An **Upload Status** dialog enables you to monitor the upgrade process.
  - Notice that each card is listed in the dialog with a <a>button</a>. This button is replaced with a <a>Button once the software file is loaded to that card.
- ★ Avoid clicking the individual Reboot buttons until all cards have successfully completed the file upload process and the OK button, located in the bottom right corner of the dialog, is enabled.
  - Click **OK** to reboot all the cards listed in the **Uploading to Selected Devices** dialog.
  - The Reboot Confirm dialog displays, indicating the number of cards that will reboot. Click Yes to continue the upgrade process. Note that clicking Cancel or No returns you to the Uploading to Selected Devices dialog without rebooting the card(s).
  - The card(s) are temporarily taken off-line during the reboot process. The process is complete once the status indicators for the **Card State** and **Connection** return to their previous status.

# **DashBoard Menus**

This chapter briefly summarize the SRA-8901-R menus, items, and parameters available in DashBoard. Parameters marked with an asterisk (\*) are the factory default values.

★ Wait 30 seconds after the last setting change to ensure all changes are saved to the non-volatile memory of the card.

# Signal Tab

**Table 4** summarizes the read-only fields displayed in the **Signal** tab.

| ltem             | Parameters                  | Description                                                                                             |
|------------------|-----------------------------|----------------------------------------------------------------------------------------------------|
| Input Status     |                             |                                                                                                    |
| Input #          | #                           | A valid signal is detected on the active SDI input, and the format is supported                         |
|                  | Signal not locked (Red)     | An SDI signal is detected but the format is not supported                                               |
|                  | No signal (Red)             | Indicates one of the following issues is occurring:                                                     |
|                  |                             | <ul> <li>the SDI input signal is not detected</li> </ul>                                                |
|                  |                             | • the system frame rate does not match the input frame rate                                             |
| Cable Length     |                             |                                                                                                    |
| Input #          | #m                          | Indicates the length of the Belden 1694B<br>cable (in meters) connected to the specified<br>input port  |
| Output Status    |                             |                                                                                                    |
| Protected Output | Primary Input (Green)       | Indicates that the PROTECT port is now outputting the Primary Input as defined in <b>"Operation</b> ".  |
|                  | Muted (Green)               | The output channels are muted on the PROTECT port. Verify the input status.                             |
|                  | Alarm Suppressed<br>(Green) | The card is not monitoring this output port.<br>Verify the Alarms > Outputs > Suppress<br>Alarm option. |
|                  | Bypass Input (Yellow)       | The bypass relay is active due to a mode outlined in " <b>Operation</b> ".                              |
| Output #         | OK (Green)                  | A valid SDI signal is detected on the specified OUTPUT port, and the format is supported                |
|                  | Muted (Green)               | The output channels are muted on this output port. Verify the input status.                             |
|                  | Alarm Suppressed<br>(Green) | The card is not monitoring this output port.<br>Verify the Alarms > Outputs > Suppress<br>Alarm option. |

Table 4 Signal Tab

# **Product Tab**

**Table 5** summarizes the read-only information displayed in the Product tab.

| ltem         | Parameters      | Description                                        |
|--------------|-----------------|----------------------------------------------------|
| Product      | SRA-8901-R      |                                                    |
| Supplier     | Ross Video Ltd. |                                                    |
| Board Rev    | #               | Indicates the hardware version                     |
| Board S/N    | #               | Indicates the serial number of the card            |
| Software Rev | #.#-#           | Indicates the software version running on the card |

## Table 5 Product Tab

## Hardware Tab

Table 6 summarizes the read-only information displayed in the Hardware tab.

| Item               | Parameters | Description                                                   |
|--------------------|------------|---------------------------------------------------------------|
| Voltage (mV)       | #          | Measured input millivolts                                     |
| Current (mA)       | #          | Current consumption in milliamperes                           |
| CPU Headroom       | #          | Displays the CPU Load average                                 |
| RAM Available      | #          | Indicates the total CPU memory used                           |
| Configuration Bank | #          | Storage count                                                 |
| Uptime (h)         | #          | Reports the number of hours since the last reboot of the card |

### Table 6 Hardware Tab

# **Network Tab**

**Table 7** summarizes the read-only information displayed in the Network tab.

### Table 7 Network Tab

| ltem            | Parameters | Description                                                                       |
|-----------------|------------|-----------------------------------------------------------------------------------|
| Addressing Mode | #          | Indicates the method that the SRA-8901-R used to obtain a valid IP address        |
| IP Address      | #.#.#.#    | Indicates the IP Address currently assigned to the SRA-8901-R via the Network tab |
| Subnet Mask     | #.#.#.#    | Indicates the subnet mask for the SRA-8901-R                                      |
| Default Gateway | #.#.#.#    | Indicates the gateway for communications outside of the local area network (LAN)  |
| MAC Address     | #          | Indicates the MAC Address currently assigned to the SRA-8901-R                    |

# Setup Tab

**Table 8** summarizes the options displayed in the Setup tab.

| ltem                         | Parameters                   | Description                                                                                                    |
|------------------------------|------------------------------|----------------------------------------------------------------------------------------------------|
| Input Status<br>(read-only)  | # (Green)                    | Indicates the video format of the SDI signal detected on the specified input port                                                                                                    |
|                              | Signal not locked (Red)      | An SDI signal is detected but the format is not supported                                                                                                    |
|                              | No Signal (Red)              | Indicates that a valid signal is no longer detected on the INPUT port                                                                                                    |
| Bypass Status<br>(read-only) | Primary                      | Indicates the detected primary SDI signal is valid                                                                                                    |
|                              | Primary - DashBoard<br>Force | The Primary input signal is active as per the<br>Setup > Bypass Mode > Primary setting                                                                                                    |
|                              | Primary - RossTalk Force     | The Primary input signal is active as per the received RossTalk command. Refer to <b>"Using RossTalk</b> ".                                                                                             |
|                              | Bypass - Auto Failover       | The SDI signal from the BYPASS IN port is<br>now the card input as per the Setup ><br>Bypass Mode > Auto setting                                                                                        |
|                              | Bypass - User Force          | The user manually set the card into Bypass mode                                                                                                    |
|                              | Bypass - RossTalk Force      | The card is in Bypass mode as per the received RossTalk command. Refer to <b>"Using RossTalk</b> "                                                                                                    |
|                              | Bypass - Card Edge Force     | The card was set to Bypass mode via the card-edge switch. Refer to " <b>MANUAL BYPASS Switch and Status LED</b> ".                                                                                      |
| <b>Bypass Configuratio</b>   | n                            |                                                                                                    |
| Bypass Mode                  | Auto*                        | <ul><li>The SRA-8901-R automatically switches<br/>between the Primary and Bypass inputs<br/>when the card detects a loss of input signal.</li><li>If the Primary Input is lost or not locked,</li></ul> |
|                              |                              | the card automatically switches to the<br>Bypass Input.                                                                                                    |
|                              |                              | • If Auto Return is set to Yes, the card will<br>switch back to the Primary Input once a<br>valid signal is detected on the INPUT port<br>and Auto Return is set to Yes.                                |
|                              | Primary                      | Assigns the signal on the INPUT port as the<br>Primary Input signal. If a loss of signal<br>occurs, the user must manually switch to<br>the Bypass Input signal.                                        |
|                              | Forced                       | Forces the card to switch from the Primary<br>Input signal to the BYPASS port as the input<br>signal                                                                                                    |

## Table 8 Setup Tab

| Item                        | Parameters           | Description                                                                                                    |  |
|-----------------------------|----------------------|----------------------------------------------------------------------------------------------------|--|
| Card Edge                   | On                   | The Bypass Mode is determined by the MANUAL BYPASS Switch on the physical card. Refer to <b>"MANUAL BYPASS Switch and Status LED</b> ".                                                                                                    |  |
|                             | Off*                 | The card ignores the MANUAL BYPASS<br>Switch setting                                                                                                    |  |
| RossTalk                    | On                   | Enables control of the SRA-8901-R via the<br>RossTalk protocol. Refer to " <b>Using</b><br><b>RossTalk</b> ".                                                                                                    |  |
|                             | Off*                 | Disables this feature                                                                                                    |  |
| Auto Return                 | Yes                  | The card automatically returns to the<br>Primary Input when the automatic bypass<br>trigger conditions (Loss of Signal or Loss of<br>Lock) are met                                                                                                    |  |
|                             | No*                  | Disables this feature                                                                                                    |  |
| Bypass Reset                | Reset                | Returns the card to the default Bypass<br>Mode                                                                                                    |  |
| Automatic Bypass Tr         | igger                |                                                                                                    |  |
| Loss of Signal              | Yes                  | The SRA-8901-R automatically switches to<br>the Bypass Selection when the card detects<br>a loss of input signal and the Bypass Mode<br>is set to Auto                                                                                                    |  |
| _                           | No*                  | Disables this feature                                                                                                    |  |
| Loss of Lock                | Yes                  | <ul> <li>If the Auto Return is set to Yes, the<br/>SRA-8901-R automatically switches to the<br/>Bypass Selection when the:</li> <li>SDI reclocker loses lock; or</li> <li>reclocker rate is fixed to a different format<br/>than is currently being received</li> </ul> |  |
| -                           | No*                  | Disables this feature                                                                                                    |  |
| Failover Holdoff<br>(ms)    | #                    | Specifies the number of milliseconds the SRA-8901-R encounters errors before a failover is defined. The default is 100.                                                                                                    |  |
| Auto Return Holdoff<br>(ms) | #                    | Specifies the number of milliseconds the<br>SRA-8901-R encounters no errors before<br>automatically switching to a detected valid<br>input signal. The default is 100.                                                                                                  |  |
| Output Configuration        | Output Configuration |                                                                                                    |  |
| Reclocker Data Rate         | Auto*                | The SRA-8901-R automatically sets the reclocker to the incoming data rate                                                                                                    |  |
|                             | 125M (MADI)          | The reclocker is set to 125Mbps                                                                                                    |  |
|                             | 270M (SD)            | The reclocker is set to 270Mbps                                                                                                    |  |
|                             |                      |                                                                                                    |  |
| -                           | 1.5G (HD)            | The reclocker is set to 1.485Gbps                                                                                                    |  |

## Table 8 Setup Tab (Continued)

| ltem                | Parameters | Description                                                                                                    |
|---------------------|------------|----------------------------------------------------------------------------------------------------|
| Reclocker Data Rate | 6G         | The reclocker is set to 5.94Gbps                                                                                                    |
|                     | 12G        | The reclocker is set to 11.88Gbps                                                                                                    |
| Output Mute - Out # | Yes        | Mutes the signal for the specified output                                                                                                    |
|                     | No*        | The signal for the specified output is not muted                                                                                                    |
| Edit Permission     | Unlocked*  | All editable parameters in DashBoard can be modified by a user                                                                                                    |
|                     | Locked     | The DashBoard interface is locked. The<br>editable parameters in DashBoard can no<br>longer be modified by the user.<br>To unlock the interface, select the box again |
| Factory Defaults    | Reset      | All editable parameters in DashBoard are reset to the factory default values                                                                                          |

## Table 8 Setup Tab (Continued)

# **Network Setup Tab**

**Table 9** summarizes the menus and read-only fields displayed in the Network Setup tab.

| ltem                         | Parameters         | Description                                                                                                    |
|------------------------------|--------------------|----------------------------------------------------------------------------------------------------|
| Current Network Se           | ttings (Read-only) |                                                                                                    |
| Addressing Mode              | Static             | The user assigned the network settings for<br>the SRA-8901-R using the Configure<br>Network Settings fields     |
|                              | DHCP               | The network settings were automatically<br>assigned from a Dynamic Host<br>Configuration Protocol (DHCP) server |
| IP Address                   | #                  | The current IP Address assigned to the SRA-8901-R                                                               |
| Subnet Mask                  | #                  | The current Subnet Mask assigned to the SRA-8901-R                                                              |
| Default Gateway              | #.#.#.#            | Indicates the gateway for communications outside of the local area network (LAN)                                |
| <b>Configure Network</b>     | Settings           |                                                                                                    |
| Selecting<br>Addressing Mode | Static             | The user assigns the network settings for the SRA-8901-R                                                        |
|                              | DHCP               | The network settings are automatically<br>assigned from a Dynamic Host<br>Configuration Protocol (DHCP) server  |
| Type IP Address              | #                  | Enables the user to assign the IP Address<br>for the SRA-8901-R by entering a value in<br>this field            |

## Table 9 Network Setup Tab

| Item                    | Parameters                                      | Description                                                                                               |
|-------------------------|-------------------------------------------------|----------------------------------------------------------------------------------------------------|
| Type Subnet Mask        | #                                               | Enables the user to assign the Subnet Mask<br>for the SRA-8901-R by entering a value in<br>this field     |
| Type Default<br>Gateway | #                                               | Specifies the gateway for communications<br>outside of the local area network (LAN) for<br>the SRA-8901-R |
| Apply                   | Saves the new settings.                         |                                                                                                    |
| Cancel                  | Ignores any changes made to the tab parameters. |                                                                                                    |

## Table 9 Network Setup Tab (Continued)

# RossTalk Setup Tab

**Table 10** summarizes the menus and read-only fields displayed in the RossTalk Setup tab.

## Table 10 RossTalk Setup Tab

| Item            | Parameters                  | Description                                                                                                    |
|-----------------|-----------------------------|----------------------------------------------------------------------------------------------------|
| RossTalk Server |                             |                                                                                                    |
| Enable          | Selected                    | Enables the SRA-8901-R to communicate<br>with external devices via the RossTalk<br>protocol                                                                                                    |
|                 | Cleared                     | Disables this feature                                                                                                    |
| TCP Port        | #                           | Specifies the Transmission Control Protocol port the SRA-8901-R will listen on. The default is 7788.                                                                                                    |
| Sessions        | <b>x</b> of <b>y</b> active | <ul> <li>Indicates the RossTalk sessions where:</li> <li><i>x</i> represents the specific session that is active</li> <li><i>y</i> represents the total number of RossTalk sessions between the SRA-8901-R and an external device. The maximum is 7.</li> </ul> |

## **Alarms Tab**

**Table 11** summarizes the options displayed in the Alarms tab.

## Table 11 Alarms Tab

| ltem                | Parameters | Description                                                                                               |
|---------------------|------------|----------------------------------------------------------------------------------------------------|
| Input #             |            |                                                                                                    |
| Suppress Alarm      | Selected   | Disables the monitoring of the inputs                                                                     |
|                     | Cleared*   | The SRA-8901-R reports a loss of the input<br>or if the format is incompatible for the<br>specified input |
| Outputs - Channel # |            |                                                                                                    |
| Suppress Alarm      | Selected   | Disables the monitoring of the outputs                                                                    |
|                     | Cleared*   | The SRA-8901-R reports a loss of any output signal                                                        |

# **Technical Specifications**

This chapter provides technical information for SRA-8901-R.

★ Specifications are subject to change without notice.

# Supported Video Formats

Table 12 Technical Specifications — Supported Video Formats

| Video Format    |
|-----------------|
| SD Formats      |
| 480i            |
| 576i            |
| HD Formats      |
| 720p 50Hz       |
| 720p 59.94Hz    |
| 1080i 50Hz      |
| 1080i 59.94Hz   |
| 1080pSF 23.98Hz |
| 1080pSF 24Hz    |
| 1080p 23.98Hz   |
| 1080p 24Hz      |
| 1080p 25Hz      |
| 1080p 29.97Hz   |
| 1080p 30Hz      |
| 1080p 50Hz      |
| 1080p 59.94Hz   |
| 1080p 60Hz      |
| UHD Formats     |
| 2160p 23.98Hz   |
| 2160p 24Hz      |
| 2160p 25Hz      |
| 2160p 30Hz      |
| 2160p 50Hz      |
| 2160p 59.94Hz   |
| 2160p 60Hz      |

# **SDI Inputs Specifications**

| Item Specifications                    |                 |                                 |  |  |
|----------------------------------------|-----------------|---------------------------------|--|--|
| Number of Inputs                       | 1 SDI input     |                                 |  |  |
|                                        | 1 bypass input  |                                 |  |  |
| Connector Type                         | HD-BNC          | HD-BNC                          |  |  |
| Standards Accommodated                 | 1.485Gbps Compo | 1.485Gbps Component, SMPTE 292M |  |  |
|                                        | 2.97Gbps Compon | 2.97Gbps Component, SMPTE 424M  |  |  |
|                                        | 5.94Gbps Compon | 5.94Gbps Component, SMPTE 2081  |  |  |
|                                        | 11.88Gbps Compo | 11.88Gbps Component, SMPTE 2082 |  |  |
| Impedance                              | 75ohm           | 75ohm                           |  |  |
| Return Loss                            | >15dB to 1.5GHz | >15dB to 1.5GHz                 |  |  |
|                                        | >10dB to 3GHz   | >10dB to 3GHz                   |  |  |
|                                        | >7dB to 6GHz    | >7dB to 6GHz                    |  |  |
|                                        | >4dB to 12GHz   | >4dB to 12GHz                   |  |  |
| Equalization - SDI Input <sup>a</sup>  |                 |                                 |  |  |
| 1.485Gbps                              | >200m (656ft)   | >200m (656ft)                   |  |  |
| 2.97Gbps                               | >150m (492ft)   | >150m (492ft)                   |  |  |
| 5.94Gbps                               | >80m (262ft)    | >80m (262ft)                    |  |  |
| 11.88Gbps                              | >50m (164ft)    | >50m (164ft)                    |  |  |
| Maximum Cable Length <sup>b</sup> - By | ypass Input     |                                 |  |  |
| Rate                                   | BYPASS IN       | Total Bypass Input + Output     |  |  |
| 1.485Gbps                              | 150m (492ft)    | 250m (820ft)                    |  |  |
| 2.97Gbps                               | 125m (410ft)    | 150m (492ft)                    |  |  |
| 5.94Gbps                               | 60m (197ft)     | 70m (230ft)                     |  |  |
| 11.88Gbps                              | 25m (82ft)      | 45m (148)                       |  |  |
| a.Using Belden 1694A cable.            |                 |                                 |  |  |

Table 13 Technical Specifications — SDI Inputs

a.Using Belden 1694A cable.

b.The provided Belden 1694A cable lengths are approximate and may vary depending on the system setup and the end receiver.

# **SDI Outputs Specifications**

| Table 14 | Technical S | pecifications — | SDI Outputs |
|----------|-------------|-----------------|-------------|
|----------|-------------|-----------------|-------------|

| Item              | Specifications                 |
|-------------------|--------------------------------|
| Number of Outputs | 4 dedicated (with 1 protected) |
| Connector Type    | HD-BNC                         |
| Impedance         | 75ohm                          |
| DC Offset         | 0V +/- 50mV                    |

| Item                        |                 | Specifications                                                    |
|-----------------------------|-----------------|-------------------------------------------------------------------|
| Jitter                      | 1.485Gbps:      | <1.0UI 10Hz-100kHz,<br><0.2UI above 100kHz                        |
|                             | 2.97Gbps:       | <1.0UI 10Hz-100kHz,<br><0.3UI above 100kHz                        |
|                             | 5.94Gbps:       | <2.0UI 10Hz-100kHz,<br><0.3UI above 100kHz                        |
| Jitter                      | 11.88Gbps:      | <2.0UI 10Hz-100kHz,<br><0.3UI above 100kHz<br>Band limit @1188MHz |
| Overshoot                   | 10%             |                                                                   |
| Return Loss                 |                 |                                                                   |
| OUT 1 (PROTECT port)        | >10dB to 1.5GHz |                                                                   |
|                             | >7dB to 3GHz    |                                                                   |
|                             | >7dB to 6GHz    |                                                                   |
|                             | >2dB to 12GHz   |                                                                   |
| OUT 2-4                     | >15dB to 1.5GHz |                                                                   |
|                             | >10dB to 3GHz   |                                                                   |
|                             | >7dB to 6GHz    |                                                                   |
|                             | >4dB to 12GHz   |                                                                   |
| Signal Level                |                 |                                                                   |
| OUT 1 (PROTECT port)        | ±700mV 10% fi   | rom SDI INPUT                                                     |
| OUT 2-4                     | ± 800mV 10%     |                                                                   |
| Rise and Fall Time (20-80%) |                 |                                                                   |
| OUT 1 (PROTECT port)        | 1.485Gbps:      | <270ps, <100ps difference                                         |
|                             | 2.97Gbps:       | <135ps, <50ps difference                                          |
|                             | 5.94Gbps:       | <80ps, <30ps difference                                           |
|                             | 11.88Gbps:      | <55ps, <18ps difference                                           |
| OUT 2-4                     | 1.485Gbps:      | <270ps, <100ps difference                                         |
|                             | 2.97Gbps:       | <135ps, <50ps difference                                          |
|                             | 5.94Gbps:       | <80ps, <30ps difference                                           |
|                             | 11.88Gbps:      | <45ps, <18ps difference                                           |

## Table 14 Technical Specifications — SDI Outputs (Continued)

## Environment

## Table 15 Technical Specifications — Environment

| ltem                        | Specifications |
|-----------------------------|----------------|
| Maximum Ambient Temperature | 40°C (104°F)   |

## Power

| ltem                      | Spe | cifications |
|---------------------------|-----|-------------|
| Maximum Power Consumption | 5W  |             |

## Table 16 Technical Specifications — Power

# **Software Licenses**

This chapter provides third-party software license information for your SRA-8901-R. This product includes multiple software components which are individually licensed under one or more of the following licenses included in this chapter.

## BSD

Copyright (c) 1991,1993, The Regents of the University of California. All rights reserved.

This code is derived from software contributed to Berkeley by Kenneth Almquist.

Redistribution and use in source and binary forms, with or without modification, are permitted provided that the following conditions are met:

1. Redistributions of source code must retain the above copyright notice, this list of conditions and the following disclaimer.

2. Redistributions in binary form must reproduce the above copyright notice, this list of conditions and the following disclaimer in the documentation and/or other materials provided with the distribution.

3. <BSD Advertising Clause omitted per the July 22, 1999 licensing change ftp://ftp.cs.berkeley.edu/pub/4bsd/README.Impt.License.Change> California, Berkeley and its contributors.

4. Neither the name of the University nor the names of its contributors may be used to endorse or promote products derived from this software without specific prior written permission.

THIS SOFTWARE IS PROVIDED BY THE REGENTS AND CONTRIBUTORS ``AS IS" AND ANY EXPRESS OR IMPLIED WARRANTIES, INCLUDING, BUT NOT LIMITED TO, THE IMPLIED WARRANTIES OF MERCHANTABILITY AND FITNESS FOR A PARTICULAR PURPOSE ARE DISCLAIMED. IN NO EVENT SHALL THE REGENTS OR CONTRIBUTORS BE LIABLE FOR ANY DIRECT, INDIRECT, INCIDENTAL, SPECIAL, EXEMPLARY, OR CON-SEQUENTIAL DAMAGES (INCLUDING, BUT NOT LIMITED TO, PROCUREMENT OF SUBSTITUTE GOODS OR SERVICES; LOSS OF USE, DATA, OR PROFITS; OR BUSINESS INTERRUPTION) HOWEVER CAUSED AND ON ANY THEORY OF LIABILITY, WHETHER IN CONTRACT, STRICT LIABIL-ITY, OR TORT (INCLUDING NEGLIGENCE OR OTHERWISE) ARISING IN ANY WAY OUT OF THE USE OF THIS SOFTWARE, EVEN IF ADVISED OF THE POSSIBILITY OF SUCH DAMAGE.

## **IwIP**

Copyright (c) 2001, 2002 Swedish Institute of Computer Science.

All rights reserved.

Redistribution and use in source and binary forms, with or without modification, are permitted provided that the following conditions are met:

Redistributions of source code must retain the above copyright notice, this list of conditions and the following disclaimer.

Redistributions in binary form must reproduce the above copyright notice, this list of conditions and the following disclaimer in the documentation and/or other materials provided with the distribution.

The name of the author may not be used to endorse or promote products derived from this software without specific prior written permission.

THIS SOFTWARE IS PROVIDED BY THE AUTHOR "AS IS" AND ANY EXPRESS OR IMPLIED WARRANTIES, INCLUDING, BUT NOT LIMITED TO, THE IMPLIED WARRANTIES OF MERCHANTABILITY AND FITNESS FOR A PARTICULAR PURPOSE ARE DISCLAIMED. IN NO EVENT SHALL THE AUTHOR BE LIABLE FOR ANY DIRECT, INCIDENTAL, SPECIAL, EXEMPLARY, OR CONSEQUENTIAL DAMAGES (INCLUDING, BUT NOT LIMITED TO, PROCUREMENT OF SUBSTITUTE GOODS OR SERVICES; LOSS OF USE, DATA, OR PROFITS; OR BUSINESS INTERRUP-TION) HOWEVER CAUSED AND ON ANY THEORY OF LIABILITY, WHETHER IN CONTRACT, STRICT LIABILITY, OR TORT (INCLUDING NEGLI-GENCE OR OTHERWISE) ARISING IN ANY WAY OUT OF THE USE OF THIS SOFTWARE, EVEN IF ADVISED OF THE POSSIBILITY OF SUCH DAMAGE.

This file is part of the lwIP TCP/IP stack.

Author: Adam Dunkels <adam@sics.se>

## Dual GPL

Portions of this software are copyright (C) 1996-2002 The FreeType Project (www.freetype.org). All rights reserved.

This project is also covered under the GPL v2.

## GPL

GNU GENERAL PUBLIC LICENSE Version 3, 29 June 2007 Copyright (C) 2007 Free Software Foundation, Inc. <a href="http://fsf.org/>Preamble">http://fsf.org/>Preamble</a>

The GNU General Public License is a free, copyleft license for software and other kinds of works.

The licenses for most software and other practical works are designed to take away your freedom to share and change the works. By contrast, the GNU General Public License is intended to guarantee your freedom to share and change all versions of a program--to make sure it remains free software for all its users. We, the Free Software Foundation, use the GNU General Public License for most of our software; it applies also to any other work released this way by its authors. You can apply it to your programs, too. When we speak of free software, we are referring to freedom, not price. Our General Public Licenses are designed to make sure that you have the freedom to distribute copies of free software (and charge for them if you wish), that you receive source code or can get it if you want it, that you can change the software or use pieces of it in new free programs, and that you know you can do these things.

To protect your rights, we need to prevent others from denying you these rights or asking you to surrender the rights. Therefore, you have certain responsibilities if you distribute copies of the software, or if you modify it: responsibilities to respect the freedom of others.

For example, if you distribute copies of such a program, whether gratis or for a fee, you must pass on to the recipients the same freedoms that you received. You must make sure that they, too, receive or can get the source code. And you must show them these terms so they know their rights.

Developers that use the GNU GPL protect your rights with two steps: (1) assert copyright on the software, and (2) offer you this License giving you legal permission to copy, distribute and/or modify it.

For the developers' and authors' protection, the GPL clearly explains that there is no warranty for this free software. For both users' and authors' sake, the GPL requires that modified versions be marked as changed, so that their problems will not be attributed erroneously to authors of previous versions.

Some devices are designed to deny users access to install or run modified versions of the software inside them, although the manufacturer can do so. This is fundamentally incompatible with the aim of protecting users' freedom to change the software. The systematic pattern of such abuse occurs in the area of products for individuals to use, which is precisely where it is most unacceptable. Therefore, we have designed this version of the GPL to prohibit the practice for those products. If such problems arise substantially in other domains, we stand ready to extend this provision to those domains in future versions of the GPL, as needed to protect the freedom of users.

Finally, every program is threatened constantly by software patents. States should not allow patents to restrict development and use of software on general-purpose computers, but in those that do, we wish to avoid the special danger that patents applied to a free program could make it effectively proprietary. To prevent this, the GPL assures that patents cannot be used to render the program non-free.

The precise terms and conditions for copying, distribution and modification follow.

#### TERMS AND CONDITIONS

#### 0. Definitions.

"This License" refers to version 3 of the GNU General Public License.

"Copyright" also means copyright-like laws that apply to other kinds of works, such as semiconductor masks.

"The Program" refers to any copyrightable work licensed under this License. Each licensee is addressed as "you". "Licensees" and "recipients" may be individuals or organizations.

To "modify" a work means to copy from or adapt all or part of the work in a fashion requiring copyright permission, other than the making of an exact copy. The resulting work is called a "modified version" of the earlier work or a work "based on" the earlier work.

A "covered work" means either the unmodified Program or a work based on the Program.

To "propagate" a work means to do anything with it that, without permission, would make you directly or secondarily liable for infringement under applicable copyright law, except executing it on a computer or modifying a private copy. Propagation includes copying, distribution (with or without modification), making available to the public, and in some countries other activities as well.

To "convey" a work means any kind of propagation that enables other parties to make or receive copies. Mere interaction with a user through a computer network, with no transfer of a copy, is not conveying.

An interactive user interface displays "Appropriate Legal Notices" to the extent that it includes a convenient and prominently visible feature that (1) displays an appropriate copyright notice, and (2) tells the user that there is no warranty for the work (except to the extent that warranties are provided), that licensees may convey the work under this License, and how to view a copy of this License. If the interface presents a list of user commands or options, such as a menu, a prominent item in the list meets this criterion.

#### 1. Source Code.

The "source code" for a work means the preferred form of the work for making modifications to it. "Object code" means any non-source form of a work.

A "Standard Interface" means an interface that either is an official standard defined by a recognized standards body, or, in the case of interfaces specified for a particular programming language, one that is widely used among developers working in that language.

The "System Libraries" of an executable work include anything, other than the work as a whole, that (a) is included in the normal form of packaging a Major Component, but which is not part of that Major Component, and (b) serves only to enable use of the work with that Major Component, or to implement a Standard Interface for which an implementation is available to the public in source code form. A "Major Component", in this context, means a major essential component (kernel, window system, and so on) of the specific operating system (if any) on which the executable work runs, or a compiler used to produce the work, or an object code interpreter used to run it.

The "Corresponding Source" for a work in object code form means all the source code needed to generate, install, and (for an executable work) run the object code and to modify the work, including scripts to control those activities. However, it does not include the work's System Libraries, or general-purpose tools or generally available free programs which are used unmodified in performing those activities but which are not part of the work. For example, Corresponding Source includes interface definition files associated with source files for the work, and the source code for shared libraries and dynamically linked subprograms that the work is specifically designed to require, such as by intimate data communication or control flow between those subprograms and other parts of the work.

The Corresponding Source need not include anything that users can regenerate automatically from other parts of the Corresponding Source.

The Corresponding Source for a work in source code form is that same work.

#### 2. Basic Permissions.

All rights granted under this License are granted for the term of copyright on the Program, and are irrevocable provided the stated conditions are met. This License explicitly affirms your unlimited permission to run the unmodified Program. The output from running a covered work is covered by this License only if the output, given its content, constitutes a covered work. This License acknowledges your rights of fair use or other equivalent, as provided by copyright law.

You may make, run and propagate covered works that you do not convey, without conditions so long as your license otherwise remains in force. You may convey covered works to others for the sole purpose of having them make modifications exclusively for you, or provide you with facilities for running those works, provided that you comply with the terms of this License in conveying all material for which you do not control copyright. Those thus making or running the covered works for you must do so exclusively on your behalf, under your direction and control, on terms that prohibit them from making any copies of your copyrighted material outside their relationship with you.

Conveying under any other circumstances is permitted solely under the conditions stated below. Sublicensing is not allowed; section 10 makes it unnecessary.

#### 3. Protecting Users' Legal Rights From Anti-Circumvention Law.

No covered work shall be deemed part of an effective technological measure under any applicable law fulfilling obligations under article 11 of the WIPO copyright treaty adopted on 20 December 1996, or similar laws prohibiting or restricting circumvention of such measures.

When you convey a covered work, you waive any legal power to forbid circumvention of technological measures to the extent such circumvention is effected by exercising rights under this License with respect to the covered work, and you disclaim any intention to limit operation or modification of the work as a means of enforcing, against the work's users, your or third parties' legal rights to forbid circumvention of technological measures.

#### 4. Conveying Verbatim Copies.

You may convey verbatim copies of the Program's source code as you receive it, in any medium, provided that you conspicuously and appropriately publish on each copy an appropriate copyright notice; keep intact all notices stating that this License and any non-permissive terms added in accord with section 7 apply to the code; keep intact all notices of the absence of any warranty; and give all recipients a copy of this License along with the Program.

You may charge any price or no price for each copy that you convey, and you may offer support or warranty protection for a fee.

#### 5. Conveying Modified Source Versions.

You may convey a work based on the Program, or the modifications to produce it from the Program, in the form of source code under the terms of section 4, provided that you also meet all of these conditions:

- a. The work must carry prominent notices stating that you modified it, and giving a relevant date.
- b. The work must carry prominent notices stating that it is released under this License and any conditions added under section 7. This requirement modifies the requirement in section 4 to "keep intact all notices".
- c. You must license the entire work, as a whole, under this License to anyone who comes into possession of a copy. This License will therefore apply, along with any applicable section 7 additional terms, to the whole of the work, and all its parts, regardless of how they are packaged. This License gives no permission to license the work in any other way, but it does not invalidate such permission if you have separately received it.
- d. If the work has interactive user interfaces, each must display Appropriate Legal Notices; however, if the Program has interactive interfaces that do not display Appropriate Legal Notices, your work need not make them do so.

A compilation of a covered work with other separate and independent works, which are not by their nature extensions of the covered work, and which are not combined with it such as to form a larger program, in or on a volume of a storage or distribution medium, is called an "aggregate" if the compilation and its resulting copyright are not used to limit the access or legal rights of the compilation's users beyond what the individual works permit. Inclusion of a covered work in an aggregate does not cause this License to apply to the other parts of the aggregate.

#### 6. Conveying Non-Source Forms.

You may convey a covered work in object code form under the terms of sections 4 and 5, provided that you also convey the machine-readable Corresponding Source under the terms of this License, in one of these ways:

- a. Convey the object code in, or embodied in, a physical product (including a physical distribution medium), accompanied by the Corresponding Source fixed on a durable physical medium customarily used for software interchange.
- b. Convey the object code in, or embodied in, a physical product (including a physical distribution medium), accompanied by a written offer, valid for at least three years and valid for as long as you offer spare parts or customer support for that product model, to give anyone who possesses the object code either (1) a copy of the Corresponding Source for all the software in the product that is covered by this License, on a durable physical medium customarily used for software interchange, for a price no more than your reasonable cost of physically performing this conveying of source, or (2) access to copy the Corresponding Source from a network server at no charge.
- c. c) Convey individual copies of the object code with a copy of the written offer to provide the Corresponding Source. This alternative is allowed only occasionally and noncommercially, and only if you received the object code with such an offer, in accord with subsection 6b.
- d. d) Convey the object code by offering access from a designated place (gratis or for a charge), and offer equivalent access to the Corresponding Source in the same way through the same place at no further charge. You need not require recipients to copy the Corresponding Source along with the object code. If the place to copy the object code is a network server, the Corresponding Source may be on a different server (operated by you or a third party) that supports equivalent copying facilities, provided you maintain clear directions next to the object code saying where to find the Corresponding Source. Regardless of what server hosts the Corresponding Source, you remain obligated to ensure that it is available for as long as needed to satisfy these requirements.
- e. e) Convey the object code using peer-to-peer transmission, provided you inform other peers where the object code and Corresponding Source of the work are being offered to the general public at no charge under subsection 6d.

A separable portion of the object code, whose source code is excluded from the Corresponding Source as a System Library, need not be included in conveying the object code work.

A "User Product" is either (1) a "consumer product", which means any tangible personal property which is normally used for personal, family, or household purposes, or (2) anything designed or sold for incorporation into a dwelling. In determining whether a product is a consumer product, doubtful cases shall be resolved in favor of coverage. For a particular product received by a particular user, "normally used" refers to a typical or common use of that class of product, regardless of the status of the particular user or of the way in which the particular user, actually uses, or expects or is expected to use, the product. A product is a consumer product regardless of whether the product has substantial commercial, industrial or non-consumer uses, unless such uses represent the only significant mode of use of the product.

"Installation Information" for a User Product means any methods, procedures, authorization keys, or other information required to install and execute modified versions of a covered work in that User Product from a modified version of its Corresponding Source. The information must suffice to ensure that the continued functioning of the modified object code is in no case prevented or interfered with solely because modification has been made.

If you convey an object code work under this section in, or with, or specifically for use in, a User Product, and the conveying occurs as part of a transaction in which the right of possession and use of the User Product is transferred to the recipient in perpetuity or for a fixed term (regardless of how the transaction is characterized), the Corresponding Source conveyed under this section must be accompanied by the Installation Information. But this requirement does not apply if neither you nor any third party retains the ability to install modified object code on the User Product (for example, the work has been installed in ROM).

The requirement to provide Installation Information does not include a requirement to continue to provide support service, warranty, or updates for a work that has been modified or installed by the recipient, or for the User Product in which it has been modified or installed. Access to a network may be denied when the modification itself materially and adversely affects the operation of the network or violates the rules and protocols for communication across the network.

Corresponding Source conveyed, and Installation Information provided, in accord with this section must be in a format that is publicly documented (and with an implementation available to the public in source code form), and must require no special password or key for unpacking, reading or copying.

#### 7. Additional Terms.

"Additional permissions" are terms that supplement the terms of this License by making exceptions from one or more of its conditions. Additional permissions that are applicable to the entire Program shall be treated as though they were included in this License, to the extent that they are valid under applicable law. If additional permissions apply only to part of the Program, that part may be used separately under those permissions, but the entire Program remains governed by this License without regard to the additional permissions.

When you convey a copy of a covered work, you may at your option remove any additional permissions from that copy, or from any part of it. (Additional permissions may be written to require their own removal in certain cases when you modify the work.) You may place additional permissions on material, added by you to a covered work, for which you have or can give appropriate copyright permission.

Notwithstanding any other provision of this License, for material you add to a covered work, you may (if authorized by the copyright holders of that material) supplement the terms of this License with terms:

- a. Disclaiming warranty or limiting liability differently from the terms of sections 15 and 16 of this License; or
- b. Requiring preservation of specified reasonable legal notices or author attributions in that material or in the Appropriate Legal Notices displayed by works containing it; or
- c. Prohibiting misrepresentation of the origin of that material, or requiring that modified versions of such material be marked in reasonable ways as different from the original version; or
- d. Limiting the use for publicity purposes of names of licensors or authors of the material; or
- e. Declining to grant rights under trademark law for use of some trade names, trademarks, or service marks; or
- f. Requiring indemnification of licensors and authors of that material by anyone who conveys the material (or modified versions of it) with contractual assumptions of liability to the recipient, for any liability that these contractual assumptions directly impose on those licensors and authors.

All other non-permissive additional terms are considered "further restrictions" within the meaning of section 10. If the Program as you received it, or any part of it, contains a notice stating that it is governed by this License along with a term that is a further restriction, you may remove that term. If a license document contains a further restriction but permits relicensing or conveying under this License, you may add to a covered work material governed by the terms of that license document, provided that the further restriction does not survive such relicensing or conveying.

If you add terms to a covered work in accord with this section, you must place, in the relevant source files, a statement of the additional terms that apply to those files, or a notice indicating where to find the applicable terms.

Additional terms, permissive or non-permissive, may be stated in the form of a separately written license, or stated as exceptions; the above requirements apply either way.

#### 8. Termination.

You may not propagate or modify a covered work except as expressly provided under this License. Any attempt otherwise to propagate or modify it is void, and will automatically terminate your rights under this License (including any patent licenses granted under the third paragraph of section 11).

However, if you cease all violation of this License, then your license from a particular copyright holder is reinstated (a) provisionally, unless and until the copyright holder explicitly and finally terminates your license, and (b) permanently, if the copyright holder fails to notify you of the violation by some reasonable means prior to 60 days after the cessation.

Moreover, your license from a particular copyright holder is reinstated permanently if the copyright holder notifies you of the violation by some reasonable means, this is the first time you have received notice of violation of this License (for any work) from that copyright holder, and you cure the violation prior to 30 days after your receipt of the notice.

Termination of your rights under this section does not terminate the licenses of parties who have received copies or rights from you under this License. If your rights have been terminated and not permanently reinstated, you do not qualify to receive new licenses for the same material under section 10.

#### 9. Acceptance Not Required for Having Copies.

You are not required to accept this License in order to receive or run a copy of the Program. Ancillary propagation of a covered work occurring solely as a consequence of using peer-to-peer transmission to receive a copy likewise does not require acceptance. However, nothing other than this License grants you permission to propagate or modify any covered work. These actions infringe copyright if you do not accept this License. Therefore, by modifying or propagating a covered work, you indicate your acceptance of this License to do so.

#### 10. Automatic Licensing of Downstream Recipients.

Each time you convey a covered work, the recipient automatically receives a license from the original licensors, to run, modify and propagate that work, subject to this License. You are not responsible for enforcing compliance by third parties with this License.

An "entity transaction" is a transaction transferring control of an organization, or substantially all assets of one, or subdividing an organization, or merging organizations. If propagation of a covered work results from an entity transaction, each party to that transaction who receives a copy of the work also receives whatever licenses to the work the party's predecessor in interest had or could give under the previous paragraph, plus a right to possession of the Corresponding Source of the work from the predecessor in interest, if the predecessor has it or can get it with reasonable efforts.

You may not impose any further restrictions on the exercise of the rights granted or affirmed under this License. For example, you may not impose a license fee, royalty, or other charge for exercise of rights granted under this License, and you may not initiate litigation (including a cross-claim or counterclaim in a lawsuit) alleging that any patent claim is infringed by making, using, selling, offering for sale, or importing the Program or any portion of it.

#### 11. Patents.

A "contributor" is a copyright holder who authorizes use under this License of the Program or a work on which the Program is based. The work thus licensed is called the contributor's "contributor version".

A contributor's "essential patent claims" are all patent claims owned or controlled by the contributor, whether already acquired or hereafter acquired, that would be infringed by some manner, permitted by this License, of making, using, or selling its contributor version, but do not include claims that would be infringed only as a consequence of further modification of the contributor version. For purposes of this definition, "control" includes the right to grant patent sublicenses in a manner consistent with the requirements of this License.

Each contributor grants you a non-exclusive, worldwide, royalty-free patent license under the contributor's essential patent claims, to make, use, sell, offer for sale, import and otherwise run, modify and propagate the contents of its contributor version.

In the following three paragraphs, a "patent license" is any express agreement or commitment, however denominated, not to enforce a patent (such as an express permission to practice a patent or covenant not to sue for patent infringement). To "grant" such a patent license to a party means to make such an agreement or commitment not to enforce a patent against the party.

If you convey a covered work, knowingly relying on a patent license, and the Corresponding Source of the work is not available for anyone to copy, free of charge and under the terms of this License, through a publicly available network server or other readily accessible means, then you must either (1) cause the Corresponding Source to be so available, or (2) arrange to deprive yourself of the benefit of the patent license for this particular work, or (3) arrange, in a manner consistent with the requirements of this License, to extend the patent license to downstream recipients. "Knowingly relying" means you have actual knowledge that, but for the patent license, your conveying the covered work in a country, or your recipient's use of the covered work in a country, would infringe one or more identifiable patents in that country that you have reason to believe are valid.

If, pursuant to or in connection with a single transaction or arrangement, you convey, or propagate by procuring conveyance of, a covered work, and grant a patent license to some of the parties receiving the covered work authorizing them to use, propagate, modify or convey a specific copy of the covered work, then the patent license you grant is automatically extended to all recipients of the covered work and works based on it.

A patent license is "discriminatory" if it does not include within the scope of its coverage, prohibits the exercise of, or is conditioned on the non-exercise of one or more of the rights that are specifically granted under this License. You may not convey a covered work if you are a party to an arrangement with a third party that is in the business of distributing software, under which you make payment to the third party based on the extent of your activity of conveying the work, and under which the third party grants, to any of the parties who would receive the covered work from you, a discriminatory patent license (a) in connection with copies of the covered work conveyed by you (or copies made from those copies), or (b) primarily for and in connection with specific products or compilations that contain the covered work, unless you entered into that arrangement, or that patent license was granted, prior to 28 March 2007.

Nothing in this License shall be construed as excluding or limiting any implied license or other defenses to infringement that may otherwise be available to you under applicable patent law.

#### 12. No Surrender of Others' Freedom.

If conditions are imposed on you (whether by court order, agreement or otherwise) that contradict the conditions of this License, they do not excuse you from the conditions of this License. If you cannot convey a covered work so as to satisfy simultaneously your obligations under this License and any other pertinent obligations, then as a consequence you may not convey it at all. For example, if you agree to terms that obligate you to collect a royalty for further conveying from those to whom you convey the Program, the only way you could satisfy both those terms and this License would be to refrain entirely from conveying the Program.

#### 13. Use with the GNU Affero General Public License.

Notwithstanding any other provision of this License, you have permission to link or combine any covered work with a work licensed under version 3 of the GNU Affero General Public License into a single combined work, and to convey the resulting work. The terms of this License will continue to apply to the part which is the covered work, but the special requirements of the GNU Affero General Public License, section 13, concerning interaction through a network will apply to the combination as such.

#### 14. Revised Versions of this License.

The Free Software Foundation may publish revised and/or new versions of the GNU General Public License from time to time. Such new versions will be similar in spirit to the present version, but may differ in detail to address new problems or concerns.

Each version is given a distinguishing version number. If the Program specifies that a certain numbered version of the GNU General Public License "or any later version" applies to it, you have the option of following the terms and conditions either of that numbered version or of any later version published by the Free Software Foundation. If the Program does not specify a version number of the GNU General Public License, you may choose any version ever published by the Free Software Foundation.

If the Program specifies that a proxy can decide which future versions of the GNU General Public License can be used, that proxy's public statement of acceptance of a version permanently authorizes you to choose that version for the Program.

Later license versions may give you additional or different permissions. However, no additional obligations are imposed on any author or copyright holder as a result of your choosing to follow a later version.

#### 15. Disclaimer of Warranty.

THERE IS NO WARRANTY FOR THE PROGRAM, TO THE EXTENT PERMITTED BY APPLICABLE LAW. EXCEPT WHEN OTHERWISE STATED IN WRITING THE COPYRIGHT HOLDERS AND/OR OTHER PARTIES PROVIDE THE PROGRAM "AS IS" WITHOUT WARRANTY OF ANY KIND, EITHER EXPRESSED OR IMPLIED, INCLUDING, BUT NOT LIMITED TO, THE IMPLIED WARRANTIES OF MERCHANTABILITY AND FITNESS FOR A PAR-TICULAR PURPOSE. THE ENTIRE RISK AS TO THE QUALITY AND PERFORMANCE OF THE PROGRAM IS WITH YOU. SHOULD THE PROGRAM PROVE DEFECTIVE, YOU ASSUME THE COST OF ALL NECESSARY SERVICING, REPAIR OR CORRECTION.

#### 16. Limitation of Liability.

IN NO EVENT UNLESS REQUIRED BY APPLICABLE LAW OR AGREED TO IN WRITING WILL ANY COPYRIGHT HOLDER, OR ANY OTHER PARTY WHO MODIFIES AND/OR CONVEYS THE PROGRAM AS PERMITTED ABOVE, BE LIABLE TO YOU FOR DAMAGES, INCLUDING ANY GENERAL, SPECIAL, INCIDENTAL OR CONSEQUENTIAL DAMAGES ARISING OUT OF THE USE OR INABILITY TO USE THE PROGRAM (INCLUDING BUT NOT LIMITED TO LOSS OF DATA OR DATA BEING RENDERED INACCURATE OR LOSSES SUSTAINED BY YOU OR THIRD PARTIES OR A FAILURE OF THE PROGRAM TO OPERATE WITH ANY OTHER PROGRAMS), EVEN IF SUCH HOLDER OR OTHER PARTY HAS BEEN ADVISED OF THE POSSIBILITY OF SUCH DAMAGES.

#### 17. Interpretation of Sections 15 and 16.

If the disclaimer of warranty and limitation of liability provided above cannot be given local legal effect according to their terms, reviewing courts shall apply local law that most closely approximates an absolute waiver of all civil liability in connection with the Program, unless a warranty or assumption of liability accompanies a copy of the Program in return for a fee.

## LGPL

#### GNU LESSER GENERAL PUBLIC LICENSE Version 3, 29 June 2007

Copyright (C) 2007 Free Software Foundation, Inc. < http://fsf.org/>

Everyone is permitted to copy and distribute verbatim copies of this license document, but changing it is not allowed.

This version of the GNU Lesser General Public License incorporates the terms and conditions of version 3 of the GNU General Public License, supplemented by the additional permissions listed below.

#### 0. Additional Definitions.

As used herein, "this License" refers to version 3 of the GNU Lesser General Public License, and the "GNU GPL" refers to version 3 of the GNU General Public License.

"The Library" refers to a covered work governed by this License, other than an Application or a Combined Work as defined below.

An "Application" is any work that makes use of an interface provided by the Library, but which is not otherwise based on the Library. Defining a subclass of a class defined by the Library is deemed a mode of using an interface provided by the Library.

A "Combined Work" is a work produced by combining or linking an Application with the Library. The particular version of the Library with which the Combined Work was made is also called the "Linked Version".

The "Minimal Corresponding Source" for a Combined Work means the Corresponding Source for the Combined Work, excluding any source code for portions of the Combined Work that, considered in isolation, are based on the Application, and not on the Linked Version.

The "Corresponding Application Code" for a Combined Work means the object code and/or source code for the Application, including any data and utility programs needed for reproducing the Combined Work from the Application, but excluding the System Libraries of the Combined Work.

#### 1. Exception to Section 3 of the GNU GPL.

You may convey a covered work under sections 3 and 4 of this License without being bound by section 3 of the GNU GPL.

#### 2. Conveying Modified Versions.

If you modify a copy of the Library, and, in your modifications, a facility refers to a function or data to be supplied by an Application that uses the facility (other than as an argument passed when the facility is invoked), then you may convey a copy of the modified version:

- a. under this License, provided that you make a good faith effort to ensure that, in the event an Application does not supply the function or data, the facility still operates, and performs whatever part of its purpose remains meaningful, or
- b. under the GNU GPL, with none of the additional permissions of this License applicable to that copy.

#### 3. Object Code Incorporating Material from Library Header Files.

The object code form of an Application may incorporate material from a header file that is part of the Library. You may convey such object code under terms of your choice, provided that, if the incorporated material is not limited to numerical parameters, data structure layouts and accessors, or small macros, inline functions and templates (ten or fewer lines in length), you do both of the following:

- a. Give prominent notice with each copy of the object code that the Library is used in it and that the Library and its use are covered by this License.
  - b. Accompany the object code with a copy of the GNU GPL and this license document.

#### 4. Combined Works.

You may convey a Combined Work under terms of your choice that, taken together, effectively do not restrict modification of the portions of the Library contained in the Combined Work and reverse engineering for debugging such modifications, if you also do each of the following:

- a. Give prominent notice with each copy of the Combined Work that the Library is used in it and that the Library and its use are covered by this License.
- b. Accompany the Combined Work with a copy of the GNU GPL and this license document.
- c. For a Combined Work that displays copyright notices during execution, include the copyright notice for the Library among these notices, as well as a reference directing the user to the copies of the GNU GPL and this license document.
- d. Do one of the following:

1) Convey the Minimal Corresponding Source under the terms of this License, and the Corresponding Application Code in a form suitable for, and under terms that permit, the user to recombine or relink the Application with a modified version of the Linked Version to produce a modified Combined Work, in the manner specified by section 6 of the GNU GPL for conveying Corresponding Source.

2) Use a suitable shared library mechanism for linking with the Library. A suitable mechanism is one that (a) uses at run time a copy of the Library already present on the user's computer system, and (b) will operate properly with a modified version of the Library that is interface-compatible with the Linked Version.

e. Provide Installation Information, but only if you would otherwise be required to provide such information under section 6 of the GNU GPL, and only to the extent that such information is necessary to install and execute a modified version of the Combined Work produced by recombining or relinking the Application with a modified version of the Linked Version. (If you use option 4d0, the Installation Information must accompany the Minimal Corresponding Source and Corresponding Application Code. If you use option 4d1, you must provide the Installation Information in the manner specified by section 6 of the GNU GPL for conveying Corresponding Source.)

#### 5. Combined Libraries.

You may place library facilities that are a work based on the Library side by side in a single library together with other library facilities that are not Applications and are not covered by this License, and convey such a combined library under terms of your choice, if you do both of the following:

- a. Accompany the combined library with a copy of the same work based on the Library, uncombined with any other library facilities, conveyed under the terms of this License.
- b. Give prominent notice with the combined library that part of it is a work based on the Library, and explaining where to find the accompanying uncombined form of the same work.

#### 6. Revised Versions of the GNU Lesser General Public License.

The Free Software Foundation may publish revised and/or new versions of the GNU Lesser General Public License from time to time. Such new versions will be similar in spirit to the present version, but may differ in detail to address new problems or concerns.

Each version is given a distinguishing version number. If the Library as you received it specifies that a certain numbered version of the GNU Lesser General Public License "or any later version" applies to it, you have the option of following the terms and conditions either of that published version or of any later version published by the Free Software Foundation. If the Library as you received it does not specify a version number of the GNU Lesser General Public License, you may choose any version of the GNU Lesser General Public License ever published by the Free Software Foundation.

If the Library as you received it specifies that a proxy can decide whether future versions of the GNU Lesser General Public License shall apply, that proxy's public statement of acceptance of any version is permanent authorization for you to choose that version for the Library.

## MIT

Copyright 1987, 1988 by MIT Student Information Processing Board.

Permission to use, copy, modify, and distribute this software and its documentation for any purpose is hereby granted, provided that the names of M.I.T. and the M.I.T. S.I.P.B. not be used in advertising or publicity pertaining to distribution of the software without specific, written prior permission. M.I.T. and the M.I.T. S.I.P.B. make no representations about the suitability of this software for any purpose. It is provided "as is" without express or implied warranty.

## zlib

Copyright (C) 1995-1998 Jean-loup Gailly and Mark Adler

This software is provided 'as-is', without any express or implied warranty. In no event will the authors be held liable for any damages arising from the use of this software.

Permission is granted to anyone to use this software for any purpose, including commercial applications, and to alter it and redistribute it freely, subject to the following restrictions:

1. The origin of this software must not be misrepresented; you must not claim that you wrote the original software. If you use this software in a product, an acknowledgment in the product documentation would be appreciated but is not required.

2. Altered source versions must be plainly marked as such, and must not be misrepresented as being the original software.

3. This notice may not be removed or altered from any source distribution. Jean-loup Gailly Mark Adler jloup@gzip.org madler@alumni.caltech.edu

The data format used by the zlib library is described by RFCs (Request for Comments) 1950 to 1952 in the files ftp://ds.internic.net/rfc/rfc1950.txt (zlib format), rfc1951.txt (deflate format) and rfc1952.txt (gzip format).

# **Service Information**

# **Troubleshooting Checklist**

Routine maintenance to this openGear product is not required. In the event of problems with your SRA-8901-R, the following basic troubleshooting checklist may help identify the source of the problem. If the frame still does not appear to be working properly after checking all possible causes, please contact your openGear products distributor, or the Technical Support department at the numbers listed in **"Contacting Technical Support**".

- 1. **Visual Review** Performing a quick visual check may reveal many problems, such as connectors not properly seated or loose cables. Check the card, the frame, and any associated peripheral equipment for signs of trouble.
- 2. **Power Check** Verify the power indicator LED on the frame front panel for the presence of power. If the power LED is not illuminated, verify that the power cable is connected to a power source and that power is available at the power main. Confirm that the power supplies are fully seated in their slots. If the power LED is still not illuminated, replace the power supply with one that is verified to work.
- 3. **Input Signal Status** Verify that source equipment is operating correctly and that a valid signal is being supplied.
- 4. **Output Signal Path** Verify that destination equipment is operating correctly and receiving a valid signal.
- 5. **Unit Exchange** Exchanging a suspect unit with a unit that is known to be working correctly is an efficient method for localizing problems to individual units.

## **Bootload Button**

In the unlikely event of a complete card failure, you may be instructed by a Ross Technical Support specialist to perform a complete software reload on the SRA-8901-R.

### To reload the software on a SRA-8901-R

- 1. Eject the SRA-8901-R from the frame.
- 2. Press and hold the **Bootload** button, while re-inserting the card into the frame.
- 3. Release the **Bootload** button.
  - The PWR LED flashes green while the card is waiting for a new software load.
  - If a new software load is not sent to the card within 60 seconds, the card will attempt to re-start with its last operational software load.
- ★ Software can now be uploaded to the SRA-8901-R via DashBoard. Refer to "Upgrading the Software" for details.

# **Warranty and Repair Policy**

The SRA-8901-R is warranted to be free of any defect with respect to performance, quality, reliability, and workmanship for a period of FIVE (5) years from the date of shipment from our factory. In the event that your SRA-8901-R proves to be defective in any way during this warranty period, Ross Video Limited reserves the right to repair or replace this piece of equipment with a unit of equal or superior performance characteristics.

Should you find that this SRA-8901-R has failed after your warranty period has expired, we will repair your defective product should suitable replacement components be available. You, the

owner, will bear any labor and/or part costs incurred in the repair or refurbishment of said equipment beyond the FIVE (5) year warranty period.

In no event shall Ross Video Limited be liable for direct, indirect, special, incidental, or consequential damages (including loss of profits) incurred by the use of this product. Implied warranties are expressly limited to the duration of this warranty.

This SRA-8901-R User Manual provides all pertinent information for the safe installation and operation of your openGear Product. Ross Video policy dictates that all repairs to the SRA-8901-R are to be conducted only by an authorized Ross Video Limited factory representative. Therefore, any unauthorized attempt to repair this product, by anyone other than an authorized Ross Video Limited factory representative, will automatically void the warranty. Please contact Ross Video Technical Support for more information.

### In Case of Problems

Should any problem arise with your SRA-8901-R, please contact the Ross Video Technical Support Department. (Contact information is supplied at the end of this publication.)

A Return Material Authorization number (RMA) will be issued to you, as well as specific shipping instructions, should you wish our factory to repair your SRA-8901-R. If required, a temporary replacement frame will be made available at a nominal charge. Any shipping costs incurred will be the responsibility of you, the customer. All products shipped to you from Ross Video Limited will be shipped collect.

The Ross Video Technical Support Department will continue to provide advice on any product manufactured by Ross Video Limited, beyond the warranty period without charge, for the life of the equipment.

# Glossary

The following terms are used throughout this guide:

**Active image** — the portion of the video picture area (production aperture) that is being utilized for output content. Active image excludes letterbox bars and pillar-box bars.

**Card** — refers to the SRA-8901-R unless otherwise noted.

**DashBoard** — the DashBoard Control System.

**DTVCC captions** — CEA-708 captions.

**Frame** — the openGear frame that houses the SRA-8901-R unless otherwise noted.

**MIB** — management information base.

**Network Controller Card** — the MFC-OG3-N and any available options unless otherwise noted.

**NTSC captions** — the CEA-608-D: Line 21 Data Services captions.

**openGear Frame** — refers to the OG3-FR series and OGX-FR series frames unless otherwise noted.

**PAL** — PAL-B and PAL-G unless otherwise noted.

**Production aperture** — the image lattice that represents the maximum possible image extent in a given standard (e.g. the full size of all active pixels and active lines). For example, the 1080i production aperture would be 1920x1080.

**System**— the mix of interconnected production and terminal equipment in your environment.

**UDP** — User Datagram Protocol.

**User** — the person who uses the SRA-8901-R.